# <span id="page-0-0"></span>**Dell™ Studio XPS™ 1640 Manual de Serviço**

[Antes de começar](file:///C:/data/systems/sxl16/pt/sm/before.htm#wp1435071) [Tampa da base](file:///C:/data/systems/sxl16/pt/sm/basecvr.htm#wp1223477) [Unidade de disco rígido](file:///C:/data/systems/sxl16/pt/sm/hdd.htm#wp1109848) [Coberturas posteriores](file:///C:/data/systems/sxl16/pt/sm/rearcap.htm#wp1223477) [Dissipador de calor do processador](file:///C:/data/systems/sxl16/pt/sm/cpucool.htm#wp1084976) [Processador](file:///C:/data/systems/sxl16/pt/sm/cpu.htm#wp1084976) [Ventilador](file:///C:/data/systems/sxl16/pt/sm/fan.htm#wp1084976) [Memória](file:///C:/data/systems/sxl16/pt/sm/memory.htm#wp1180190) [Bateria de célula tipo moeda](file:///C:/data/systems/sxl16/pt/sm/coinbatt.htm#wp1179886) [Mini-Card sem fios](file:///C:/data/systems/sxl16/pt/sm/minicard.htm#wp1180188) [Apoio para mãos](file:///C:/data/systems/sxl16/pt/sm/palmrest.htm#wp1038494)  [Teclado](file:///C:/data/systems/sxl16/pt/sm/keyboard.htm#wp1179891)

**Altifalantes** [Unidade óptica](file:///C:/data/systems/sxl16/pt/sm/optical.htm#wp1038494) [Conjunto do ecrã](file:///C:/data/systems/sxl16/pt/sm/display.htm#wp1109848) [Módulo IEEE 1394](file:///C:/data/systems/sxl16/pt/sm/1394modu.htm#wp1000550) [Subwoofer](file:///C:/data/systems/sxl16/pt/sm/subwoofe.htm#wp1000550) [Placa de áudio](file:///C:/data/systems/sxl16/pt/sm/audioboa.htm#wp1000473) [Placa de sistema](file:///C:/data/systems/sxl16/pt/sm/sysboard.htm#wp1000473) [Placa de TV \(opcional\)](file:///C:/data/systems/sxl16/pt/sm/tvtunerc.htm#wp1000473) [Conector eSATA](file:///C:/data/systems/sxl16/pt/sm/esatacab.htm#wp1000550) [Conector do adaptador de CA](file:///C:/data/systems/sxl16/pt/sm/acadapte.htm#wp1000550) [Conjunto do trinco da bateria](file:///C:/data/systems/sxl16/pt/sm/batlatch.htm#wp1000550) [Actualizar o BIOS](file:///C:/data/systems/sxl16/pt/sm/bios.htm#wp1084976)

## **Notas, Avisos e Advertências**

**NOTA: Uma NOTA fornece informações importantes para ajudar a utilizar melhor o computador.** 

**AVISO:** Um AVISO indica possíveis danos de hardware ou de perda de dados e como evitar o problema.

**A ADVERTÊNCIA: Uma ADVERTÊNCIA indica potenciais danos no equipamento, lesões corporais ou mesmo morte.** 

**As informações contidas neste documento estão sujeitas a alterações sem aviso prévio. © 2008 Dell Inc. Todos os direitos reservados.**

É estritamente proibida qualquer reprodução destes materiais sem autorização por escrito da Dell Inc.

Marcas comerciais utilizadas neste texto: *Dell, XPS* e o logótipo *DELL* são marcas comerciais da Dell Inc.; *Bluetooth* é uma marca comercial registada propriedade da Bluetooth SIG,<br>Inc. e é utilizada pela Dell sob licen

Neste documento podem ser mencionadas outras marcas comerciais e marcas que sentidades que reinvocam as marcas ou os nomes dos seus produtos. A Dell Inc.<br>declara que não tem interesse de propriedade sobre marcas e nomes de

Modelo PP35L

Dezembro de 2008 Rev. A00

### <span id="page-1-0"></span> **Módulo IEEE 1394 Dell™ Studio XPS™ 1640 Manual de Serviço**

- [Retirar o módulo IEEE 1394](#page-1-1)
- [Voltar a colocar o módulo IEEE 1394](#page-1-2)
- ADVERTENCIA: Antes de trabalhar no interior do computador, leia as informações de segurança fornecidas com o mesmo. Para obter informações<br>adicionais sobre os melhores procedimentos de segurança, consulte a página inicial **AVISO:** Para evitar descargas electrostáticas, ligue-se à terra utilizando uma pulseira antiestática com ligação à terra ou toque periodicamente numa superfície metálica não pintada (como o painel posterior) no computador.
- AVISO: Apenas um técnico qualificado e especializado deve efectuar reparações no seu computador. Os danos causados por intervenções não<br>autorizadas pela Dell™ não são abrangidos pela garantia.
- **AVISO:** Para evitar danificar a placa de sistema, retire a bateria principal (consulte [Antes de trabalhar no interior do computador](file:///C:/data/systems/sxl16/pt/sm/before.htm#wp1435099)) antes de trabalhar no interior do computador.

## <span id="page-1-1"></span>**Retirar o módulo IEEE 1394**

- 1. Siga as instruções em [Antes de começar](file:///C:/data/systems/sxl16/pt/sm/before.htm#wp1435071).
- 2. Retire o apoio para mãos (consulte [Retirar o apoio para mãos](file:///C:/data/systems/sxl16/pt/sm/palmrest.htm#wp1044787))
- 3. Retire o parafuso que fixa o módulo IEEE 1394.
- 4. Desligue o cabo do módulo do conector da placa do sistema.
- 5. Levante e retire o módulo da base do computador.

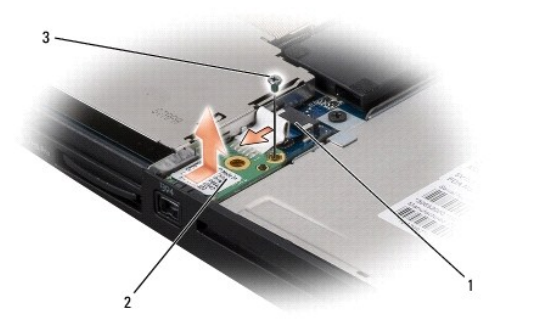

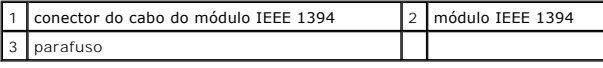

## <span id="page-1-2"></span>**Voltar a colocar o módulo IEEE 1394**

- 1. Coloque o módulo IEEE 1394 na base do computador.
- 2. Volte a colocar o parafuso que fixa o módulo.
- 3. Ligue o cabo do módulo ao conector da placa de sistema.
- 4. Volte a colocar o apoio para mãos (consulte [Voltar a colocar o apoio para mãos](file:///C:/data/systems/sxl16/pt/sm/palmrest.htm#wp1050987)).

**AVISO:** Antes de ligar o computador, volte a colocar todos os parafusos e certifique-se de que não existem parafusos perdidos no interior do computador. Se não o fizer, poderá provocar danos no computador.

## <span id="page-3-0"></span> **Conector do adaptador de CA Dell™ Studio XPS™ 1640 Manual de Serviço**

- Retirar o conector do adaptador de CA
- Voltar a colocar o conector do adaptador
- ADVERTENCIA: Antes de trabalhar no interior do computador, leia as informações de segurança fornecidas com o mesmo. Para obter informações<br>adicionais sobre os melhores procedimentos de segurança, consulte a página inicial
- **AVISO:** Para evitar descargas electrostáticas, ligue-se à terra utilizando uma pulseira antiestática com ligação à terra ou toque periodicamente numa superfície metálica não pintada (como o painel posterior) no computador.
- AVISO: Apenas um técnico qualificado e especializado deve efectuar reparações no seu computador. Os danos causados por intervenções não<br>autorizadas pela Dell™ não são abrangidos pela garantia.

O **AVISO:** Para evitar danificar a placa de sistema, retire a bateria principal (consulte [Antes de trabalhar no interior do computador](file:///C:/data/systems/sxl16/pt/sm/before.htm#wp1435099)) antes de trabalhar no interior do computador.

### <span id="page-3-1"></span>**Retirar o conector do adaptador de CA**

- 1. Siga as instruções em [Antes de começar](file:///C:/data/systems/sxl16/pt/sm/before.htm#wp1435071).
- 2. Retire o conjunto do ecrã (consulte [Retirar o conjunto do ecrã](file:///C:/data/systems/sxl16/pt/sm/display.htm#wp1217088)).
- 3. Retire a placa de sistema (consulte [Retirar a placa de sistema\)](file:///C:/data/systems/sxl16/pt/sm/sysboard.htm#wp1032066).
- 4. Retire o parafuso que fixa o conector do adaptador de CA.
- 5. Retire o cabo do adaptador de CA da guia de encaminhamento.
- 6. Levante e retire o conector e o cabo da base do computador.

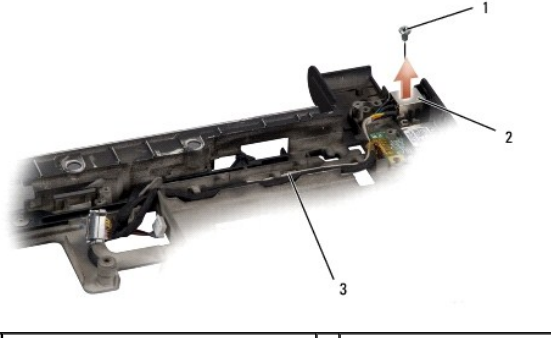

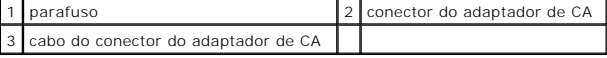

## <span id="page-3-2"></span>**Voltar a colocar o conector do adaptador de CA**

- 1. Coloque o conector do adaptador de CA na base do computador.
- 2. Volte a colocar o parafuso que fixa o conector do adaptador de CA.
- 3. Direccione o cabo do adaptador de CA ao longo da guia de encaminhamento.
- **AVISO:** Antes de ligar o computador, volte a colocar todos os parafusos e certifique-se de que não existem parafusos perdidos no interior do computador. Se não o fizer, poderá provocar danos no computador.
- 4. Volte a colocar a placa de sistema (consulte [Voltar a colocar a placa de sistema\)](file:///C:/data/systems/sxl16/pt/sm/sysboard.htm#wp1027497).
- 5. Volte a colocar o conjunto do ecrã (consulte [Voltar a colocar o conjunto do ecrã](file:///C:/data/systems/sxl16/pt/sm/display.htm#wp1183623)).

# <span id="page-5-0"></span> **Placa de áudio**

**Dell™ Studio XPS™ 1640 Manual de Serviço** 

- **O** Retirar a placa de áudio
- [Voltar a colocar a placa de áudio](#page-5-2)
- ADVERTENCIA: Antes de trabalhar no interior do computador, leia as informações de segurança fornecidas com o mesmo. Para obter informações<br>adicionais sobre os melhores procedimentos de segurança, consulte a página inicial **AVISO:** Para evitar descargas electrostáticas, ligue-se à terra utilizando uma pulseira antiestática com ligação à terra ou toque periodicamente numa
- superfície metálica não pintada (como o painel posterior) no computador.
- AVISO: Apenas um técnico qualificado e especializado deve efectuar reparações no seu computador. Os danos causados por intervenções não<br>autorizadas pela Dell™ não são abrangidos pela garantia.
- **AVISO:** Para evitar danificar a placa de sistema, retire a bateria principal (consulte [Antes de trabalhar no interior do computador](file:///C:/data/systems/sxl16/pt/sm/before.htm#wp1435099)) antes de trabalhar no interior do computador.

## <span id="page-5-1"></span>**Retirar a placa de áudio**

- 1. Siga as instruções em [Antes de começar](file:///C:/data/systems/sxl16/pt/sm/before.htm#wp1435071).
- 2. Retire o apoio para mãos (consulte [Retirar o apoio para mãos](file:///C:/data/systems/sxl16/pt/sm/palmrest.htm#wp1044787)).
- 3. Desligue o cabo da placa de áudio dos conectores na placa de áudio e na placa de sistema.
- 4. Retire a placa Mylar das luzes de estado do dispositivo.
- 5. Desligue o cabo de áudio de ligação à terra dos conectores da placa de sistema e da placa de áudio e retire-o da base do computador.
- 6. Retire os dois parafusos que fixam a placa de áudio.
- 7. Levante e retire a placa de áudio da base do computador.

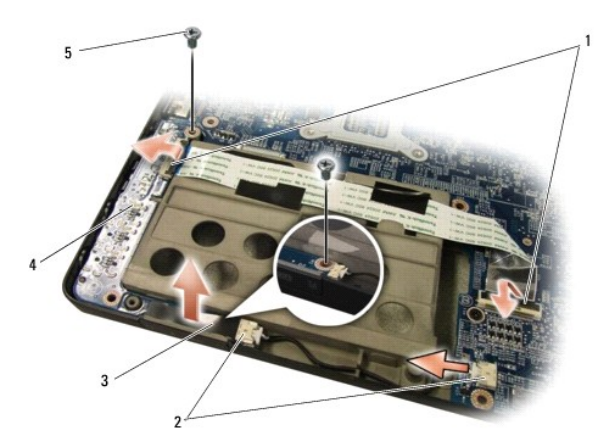

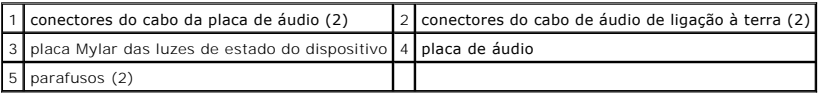

# <span id="page-5-2"></span>**Voltar a colocar a placa de áudio**

- 1. Coloque a placa de áudio na base do computador.
- 2. Volte a colocar os dois parafusos que fixam a placa de áudio.
- 3. Ligue o cabo da placa de áudio aos conectores na placa de áudio e na placa de sistema.
- 4. Volte a colocar a placa Mylar das luzes de estado do dispositivo.
- 5. Volte a colocar o cabo de áudio de ligação à terra e ligue-o aos conectores na placa de sistema e na placa de áudio.

**AVISO:** Antes de ligar o computador, volte a colocar todos os parafusos e certifique-se de que não existem parafusos perdidos no interior do computador. Se não o fizer, poderá provocar danos no computador.

6. Volte a colocar o apoio para mãos (consulte [Voltar a colocar o apoio para mãos](file:///C:/data/systems/sxl16/pt/sm/palmrest.htm#wp1050987)).

### <span id="page-7-0"></span> **Tampa da base Dell™ Studio XPS™ 1640 Manual de Serviço**

- Retirar a tampa da base
- Voltar a colocar a tampa da b

ADVERTENCIA: Antes de trabalhar no interior do computador, leia as informações de segurança fornecidas com o mesmo. Para obter informações<br>adicionais sobre os melhores procedimentos de segurança, consulte a página inicial

- ADVERTENCIA: Antes de efectuar estes procedimentos, desligue o computador, desligue o adaptador de CA da tomada eléctrica e o computador,<br>desligue o modem da tomada de parede e do computador e retire todos os cabos externo
- AVISO: Para evitar descargas electrostáticas, ligue-se à terra utilizando uma pulseira antiestática com ligação à terra ou toque periodicamente numa<br>superfície metálica não pintada (como um conector na parte posterior do c

AVISO: Apenas um técnico qualificado e especializado deve efectuar reparações no seu computador. Os danos causados por intervenções não<br>autorizadas pela Dell™ não são abrangidos pela garantia.

AVISO: Para evitar danificar a placa de sistema, retire a bateria principal (consulte [Antes de trabalhar no interior do computador](file:///C:/data/systems/sxl16/pt/sm/before.htm#wp1435099)) antes de trabalhar no interior do computador.

## <span id="page-7-1"></span>**Retirar a tampa da base**

- 1. Certifique-se de que o computador está desligado.
- 2. Retire a bateria (consulte [Antes de trabalhar no interior do computador\)](file:///C:/data/systems/sxl16/pt/sm/before.htm#wp1435099).
- 3. Desaperte os dez parafusos integrados existentes na tampa da base, e levante a tampa do computador de acordo com o ângulo mostrado na figura.
- **A** ADVERTÊNCIA: Não toque no dissipador de calor do processador. Os componentes do processador só devem ser retirados por pessoal experiente **do apoio técnico.**

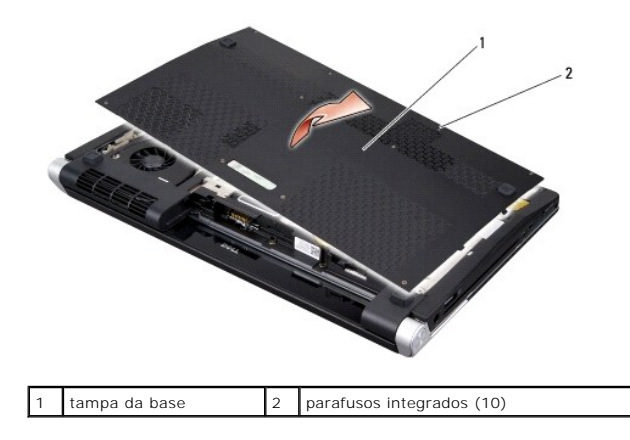

## <span id="page-7-2"></span>**Voltar a colocar a tampa da base**

- 1. Alinhe as patilhas na tampa da base com a parte inferior do computador.
- 2. Aperte os dez parafusos integrados na tampa da base.
- 3. Faça deslizar a bateria para dentro do respectivo compartimento até esta encaixar devidamente.

### <span id="page-8-0"></span> **Conjunto do trinco da bateria Dell™ Studio XPS™ 1640 Manual de Serviço**

- [Retirar o conjunto do trinco da bateria](#page-8-1)
- [Voltar a colocar o conjunto do trinco da bateria](#page-8-2)
- ADVERTENCIA: Antes de trabalhar no interior do computador, leia as informações de segurança fornecidas com o mesmo. Para obter informações<br>adicionais sobre os melhores procedimentos de segurança, consulte a página inicial **AVISO:** Para evitar descargas electrostáticas, ligue-se à terra utilizando uma pulseira antiestática com ligação à terra ou toque periodicamente numa superfície metálica não pintada (como o painel posterior) no computador.
- AVISO: Apenas um técnico qualificado e especializado deve efectuar reparações no seu computador. Os danos causados por intervenções não<br>autorizadas pela Dell™ não são abrangidos pela garantia.

O **AVISO:** Para evitar danificar a placa de sistema, retire a bateria principal (consulte [Antes de trabalhar no interior do computador](file:///C:/data/systems/sxl16/pt/sm/before.htm#wp1435099)) antes de trabalhar no interior do computador.

### <span id="page-8-1"></span>**Retirar o conjunto do trinco da bateria**

- 1. Siga as instruções em [Antes de começar](file:///C:/data/systems/sxl16/pt/sm/before.htm#wp1435071).
- 2. Retire a placa de sistema (consulte [Retirar a placa de sistema\)](file:///C:/data/systems/sxl16/pt/sm/sysboard.htm#wp1032066).
- 3. Retire o parafuso que fixa o conjunto do fecho da bateria à base do computador.
- 4. Retire a mola do gancho que a fixa no sítio.
- 5. Levante e retire o conjunto da base do computador.

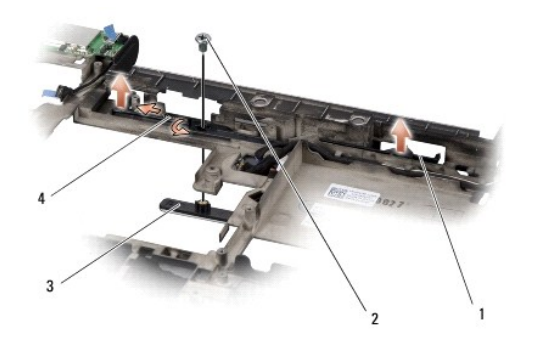

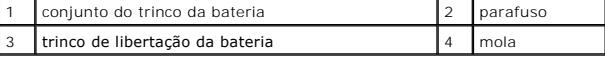

## <span id="page-8-2"></span>**Voltar a colocar o conjunto do trinco da bateria**

- 1. Coloque o conjunto do trinco da bateria na ranhura de encaixe na base do computador.
- 2. Volte a colocar o parafuso que fixa o conjunto do fecho da bateria à base do computador.
- 3. Utilizando uma chave de parafusos pequena, coloque a mola sobre o gancho na base do computador.

Certifique-se de que o trinco recentemente instalado se move de forma suave e livre sempre que o pressionar e soltar.

4. Volte a colocar a placa de sistema (consulte [Voltar a colocar a placa de sistema\)](file:///C:/data/systems/sxl16/pt/sm/sysboard.htm#wp1027497).

**AVISO:** Antes de ligar o computador, volte a colocar todos os parafusos e certifique-se de que não existem parafusos perdidos no interior do computador. Se não o fizer, poderá provocar danos no computador.

# <span id="page-10-0"></span> **Antes de começar**

**Dell™ Studio XPS™ 1640 Manual de Serviço** 

- **O** Ferramentas recomendadas
- **O** Desligar o computador
- [Antes de trabalhar no interior do computador](#page-10-3)

Esta secção fornece informações sobre os procedimentos de remoção e instalação dos componentes no seu computador. Excepto se indicado em contrário, cada procedimento pressupõe que:

- l Executou os passos em **[Desligar o computador](#page-10-2) e Antes de trabalhar no interior do computador**.
- l Leu as informações de segurança fornecidas com o computador*.*
- l Um componente pode ser colocado novamente ou, se adquirido em separado, instalado executando o procedimento de remoção pela ordem inversa.

### <span id="page-10-1"></span>**Ferramentas recomendadas**

Os procedimentos neste documento podem requerer as seguintes ferramentas:

- l Chave de parafusos de ponta chata pequena
- l Chave de parafusos Phillips
- l Chave sextavada
- l Ferramenta de extracção do processador
- l CD de actualização do BIOS

## <span id="page-10-2"></span>**Desligar o computador**

AVISO: Para evitar a perda de dados, guarde e feche todos os ficheiros abertos e saia de todos os programas em utilização antes de desligar o computador.

1. Guarde e feche todos os ficheiros abertos e saia de todos os programas em utilização.

2. No Microsoft<sup>®</sup> Windows Vista<sup>®</sup>, clique em **Iniciar**  $\bullet$ , clique na seta  $\bullet$  e, em seguida, clique em **Desligar** 

O computador desliga-se depois de o processo de encerramento do sistema operativo estar concluído.

3. Certifique-se de que o computador e todos os dispositivos anexados se encontram desligados. Se o computador e os dispositivos anexados não se<br>10 desligarem automaticamente quando encerrar o sistema operativo, prima e ma segundos até o computador se desligar.

## <span id="page-10-3"></span>**Antes de trabalhar no interior do computador**

Utilize as seguintes directrizes de segurança para ajudar a proteger o seu computador de possíveis danos e para ajudar a garantir a sua segurança pessoal.

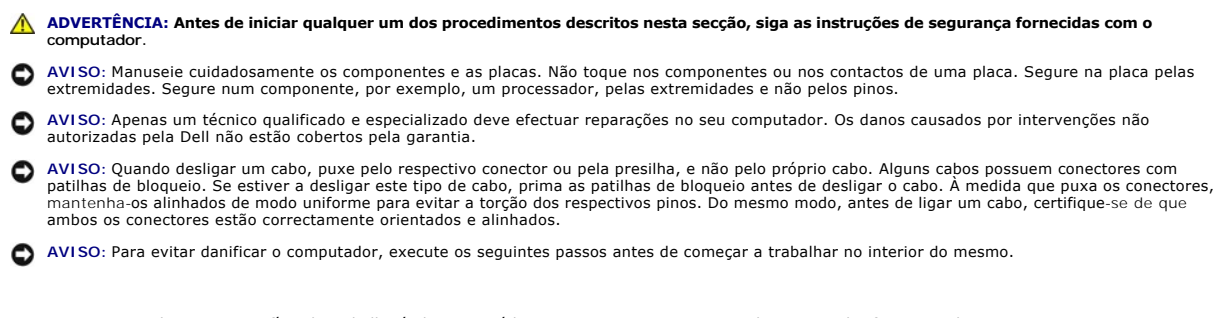

1. Certifique-se de que a superfície de trabalho é plana e está limpa para evitar que a tampa do computador fique riscada.

2. Desligue o computador (consulte [Desligar o computador](#page-10-2)).

3. Se o computador estiver ligado a um dispositivo de ancoragem (ancorado), desligue-o. Consulte a documentação fornecida com o dispositivo de ancoragem para obter instruções.

**AVISO:** Para desligar um cabo de rede, desligue primeiro o cabo do computador e, em seguida, desligue o cabo do dispositivo de rede.

- 4. Desligue todos os cabos telefónicos ou de rede do computador.
- 5. Prima e ejecte todas as placas instaladas a partir da ranhura ExpressCard e do Leitor de Cartões de Memória 8 em 1.
- 6. Desligue o computador e todos os dispositivos anexados das respectivas tomadas eléctricas.
- **AVISO:** Para evitar danificar a placa de sistema, deve retirar a bateria do respectivo compartimento antes de efectuar a manutenção ao computador.

**AVISO:** Para evitar danificar o computador, utilize apenas a bateria concebida para este computador Dell. Não utilize baterias concebidas para outros computadores Dell.

7. Vire o computador ao contrário.

- 8. Faça deslizar o fecho de desbloqueio da bateria para o lado.
- 9. Faça deslizar a bateria para fora do compartimento.

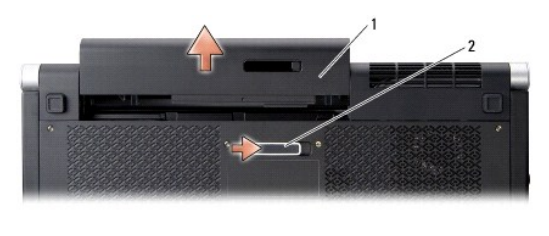

1 bateria 2 trinco de libertação da bateria

10. Prima o botão de alimentação para ligar a placa de sistema à terra.

### <span id="page-12-0"></span> **Actualizar o BIOS Dell™ Studio XPS™ 1640 Manual de Serviço**

- [Actualizar o BIOS a partir de um CD](#page-12-1)
- [Actualizar o BIOS a partir da unidade de disco rígido](#page-12-2)

Se um CD de actualização do BIOS for fornecido com a nova placa de sistema, actualize o BIOS a partir do CD. Se não tiver um CD de actualização do BIOS, actualize o BIOS a partir da unidade de disco rígido.

## <span id="page-12-1"></span>**Actualizar o BIOS a partir de um CD**

1. Certifique-se de que o adaptador de AC está ligado e que a bateria principal está correctamente instalada.

**NOTA:** Se utilizar um CD de actualização do BIOS para actualizar o BIOS, configure o computador para que o arranque seja efectuado a partir de um CD antes de introduzir o CD.

2. Introduza o CD de actualização do BIOS e reinicie o computador.

Siga as instruções apresentadas no ecrã. O computador continua a iniciar e actualiza o novo BIOS. Quando a actualização estiver concluída, o computador irá reiniciar automaticamente.

- 3. Prima <F2> durante o POST para aceder ao programa de configuração do sistema.
- 4. Seleccione o menu **Exit** (Sair).
- 5. Seleccione **Load Setup Defaults** (Carregar predefinições da configuração) para repor as predefinições do computador.
- 6. Retire o CD de actualização do BIOS da unidade.
- 7. Seleccione **Exit Saving Changes** (Sair depois de guardar as alterações) para guardar as alterações feitas à configuração.
- 8. A actualização do BIOS é concluída e o computador reinicia automaticamente.

# <span id="page-12-2"></span>**Actualizar o BIOS a partir da unidade de disco rígido**

- 1. Certifique-se de que o adaptador de AC está ligado, que a bateria principal está devidamente instalada e que o cabo de rede está ligado.
- 2. Ligue o computador.
- 3. Localize o mais recente ficheiro de actualização do BIOS para o seu computador em **support.dell.com**.
- 4. Clique em **Download Now** (Transferir agora) para transferir o ficheiro.
- 5. Se surgir a janela **Export Compliance Disclaimer** (Declaração sobre compatibilidade com leis de exportação), clique em **Yes, I Accept this Agreement** (Sim, eu aceito este contrato).

Surge a janela **File Download** (Transferência de ficheiro).

6. Clique em **Save this program to disk** (Guardar este programa no disco) e, em seguida, clique em **OK**.

Surge a janela **Save In** (Guardar em).

7. Clique na seta para baixo para visualizar o menu **Save In** (Guardar em), seleccione **Desktop** (Ambiente de trabalho) e, em seguida, clique em **Save** (Guardar).

O ficheiro será transferido para o ambiente de trabalho.

8. Clique em **Close** (Fechar) se surgir a janela **Download Complete** (Transferência concluída).

O ícone do ficheiro é apresentado no ambiente de trabalho com o mesmo nome do ficheiro de actualização do BIOS anteriormente transferido.

9. Faça duplo clique no ícone do ficheiro que está no ambiente de trabalho e siga as instruções apresentadas no ecrã.

## <span id="page-14-0"></span> **Bateria de célula tipo moeda Dell™ Studio XPS™ 1640 Manual de Serviço**

- 
- **Retirar a bateria de célula tipo moeda**
- Voltar a colocar a bateria de célula tipo
- ADVERTENCIA: Antes de trabalhar no interior do computador, leia as informações de segurança fornecidas com o mesmo. Para obter informações<br>adicionais sobre os melhores procedimentos de segurança, consulte a página inicial
- **AVISO:** Para evitar descargas electrostáticas, ligue-se à terra utilizando uma pulseira antiestática com ligação à terra ou toque periodicamente numa superfície metálica não pintada (como um conector na parte posterior do computador).
- AVISO: Apenas um técnico qualificado e especializado deve efectuar reparações no seu computador. Os danos causados por intervenções não<br>autorizadas pela Dell™ não são abrangidos pela garantia.

**AVISO:** Para evitar danificar a placa de sistema, retire a bateria principal (consulte [Antes de trabalhar no interior do computador](file:///C:/data/systems/sxl16/pt/sm/before.htm#wp1435099)) antes de trabalhar no interior do computador.

## <span id="page-14-1"></span>**Retirar a bateria de célula tipo moeda**

- 1. Siga as instruções em **[Antes de começar](file:///C:/data/systems/sxl16/pt/sm/before.htm#wp1435071)**.
- 2. Retire a tampa da base (consulte [Retirar a tampa da base\)](file:///C:/data/systems/sxl16/pt/sm/basecvr.htm#wp1223484).
- 3. Desligue o cabo da bateria de célula tipo moeda do conector da placa de sistema.
- 4. Levante a bateria de célula tipo moeda para fora da base do computador.

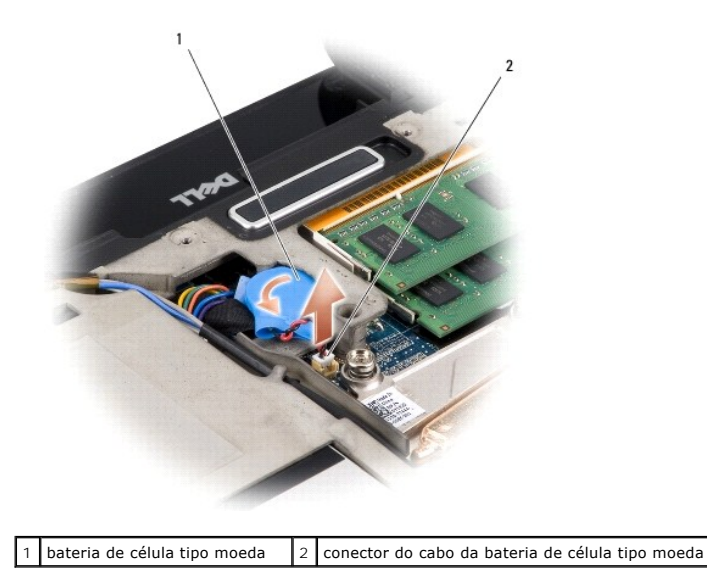

# <span id="page-14-2"></span>**Voltar a colocar a bateria de célula tipo moeda**

- 1. Volte a colocar a bateria de célula tipo moeda.
- 2. Ligue o cabo da bateria de célula tipo moeda ao conector da placa de sistema.
- 3. Volte a colocar a tampa da base (consulte [Voltar a colocar a tampa da base\)](file:///C:/data/systems/sxl16/pt/sm/basecvr.htm#wp1217063).
- 4. Faça deslizar a bateria para dentro do respectivo compartimento até esta encaixar devidamente.

### <span id="page-16-0"></span> **Processador**

**Dell™ Studio XPS™ 1640 Manual de Serviço** 

- Retirar o processador
- **O** Instalar o processador

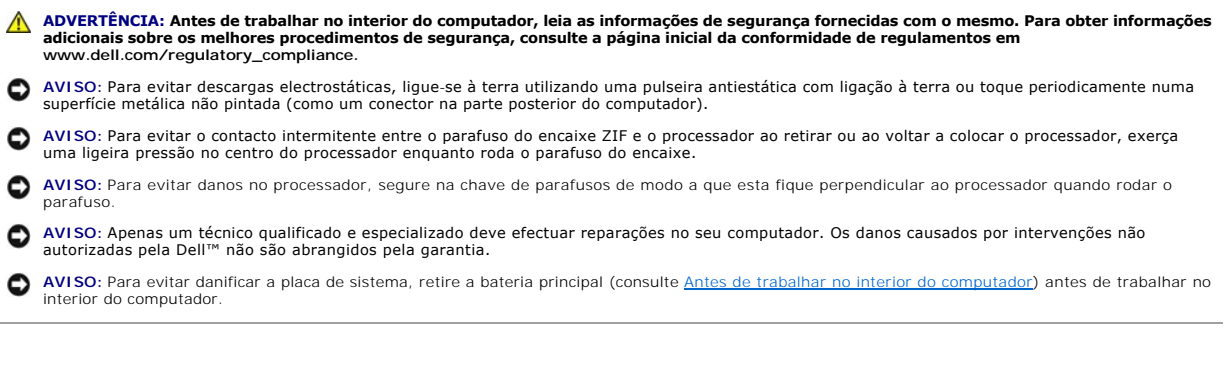

## <span id="page-16-1"></span>**Retirar o processador**

- 1. Siga as instruções em **[Antes de começar](file:///C:/data/systems/sxl16/pt/sm/before.htm#wp1435071)**.
- 2. Retire a tampa da base (consulte [Retirar a tampa da base\)](file:///C:/data/systems/sxl16/pt/sm/basecvr.htm#wp1223484).
- 3. Retire as coberturas posteriores (consulte [Retirar as coberturas posteriores\)](file:///C:/data/systems/sxl16/pt/sm/rearcap.htm#wp1223484).
- 4. Retire o dissipador de calor do processador (consulte [Retirar o dissipador de calor do processador\)](file:///C:/data/systems/sxl16/pt/sm/cpucool.htm#wp1119269)
- **AVISO:** Ao retirar o processador, puxe-o directamente para cima. Tenha cuidado para não entortar os pinos do processador.
- 5. Para desapertar o encaixe ZIF, utilize uma chave de parafusos de ponta chata pequena e rode o parafuso do encaixe ZIF no sentido inverso ao dos ponteiros do relógio até que este pare.

O parafuso do encaixe ZIF fixa o processador à placa de sistema. Repare na seta no parafuso do encaixe ZIF.

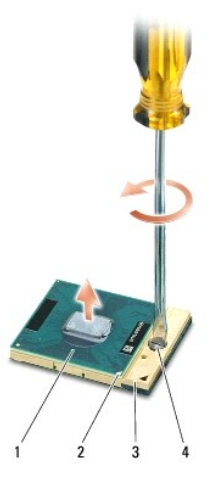

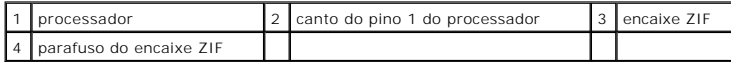

6. Utilize uma ferramenta de extracção de processador para o retirar.

### <span id="page-17-0"></span>**Instalar o processador**

AVISO: Certifique-se de que o bloqueio do came se encontra na posição de totalmente aberta antes de instalar o processador. Para a instalação<br>correcta do processador no encaixe ZIF não é necessário exercer força.

**AVISO:** Um processador que não esteja correctamente instalado pode provocar uma ligação intermitente ou danos permanentes no processador e no Θ encaixe ZIF.

1. Alinhe o canto do pino 1 do processador de forma a que este esteja direccionado para o triângulo do encaixe ZIF e introduza o processador no encaixe ZIF.

Quando o processador estiver correctamente instalado, os quatro cantos estão ficam alinhados à mesma altura. Se um ou mais cantos do processador<br>estiverem mais elevados do que os outros, o processador não está correctament

AVISO: Para evitar o contacto intermitente entre o parafuso do encaixe ZIF e o processador ao retirar ou ao voltar a colocar o processador, exerça<br>uma ligeira pressão no centro do processador enquanto roda o parafuso do en

- 2. Aperte o encaixe ZIF, rodando o parafuso no sentido dos ponteiros do relógio para fixar o processador à placa de sistema.
- 3. Destaque o verso das protecções térmicas novas no kit e prenda as protecções às partes do dissipador de calor do processador que cobrem a unidade do processador central e a unidade do processador gráfico.

NOTA: Se substituir o processador, o ventilador ou a placa de sistema, utilize as protecções térmicas fornecidas no kit no dissipador de calor do<br>processador para garantir que é atingida a condutividade térmica. Não reutil

- 4. Volte a colocar o dissipador de calor do processador (consulte [Voltar a colocar o dissipador de calor do processador](file:///C:/data/systems/sxl16/pt/sm/cpucool.htm#wp1122720)).
- 5. Volte a colocar as coberturas posteriores (consulte Voltar a colo
- 6. Volte a colocar a tampa da base (consulte [Voltar a colocar a tampa da base\)](file:///C:/data/systems/sxl16/pt/sm/basecvr.htm#wp1217063).
- 7. Faça deslizar a bateria para dentro do respectivo compartimento até esta encaixar devidamente.
- 8. Actualize o BIOS utilizando um CD de actualização do BIOS (consulte [Actualizar o BIOS](file:///C:/data/systems/sxl16/pt/sm/bios.htm#wp1084976)).

### <span id="page-18-0"></span> **Dissipador de calor do processador Dell™ Studio XPS™ 1640 Manual de Serviço**

- Retirar o dissipador de calor do processador
- [Voltar a colocar o dissipador de calor do processador](#page-18-2)
- ADVERTENCIA: Antes de trabalhar no interior do computador, leia as informações de segurança fornecidas com o mesmo. Para obter informações<br>adicionais sobre os melhores procedimentos de segurança, consulte a página inicial **AVISO:** Para evitar descargas electrostáticas, ligue-se à terra utilizando uma pulseira antiestática com ligação à terra ou toque periodicamente numa superfície metálica não pintada (como um conector na parte posterior do computador). AVISO: Apenas um técnico qualificado e especializado deve efectuar reparações no seu computador. Os danos causados por intervenções não<br>autorizadas pela Dell™ não são abrangidos pela garantia.

**AVISO:** Para evitar danificar a placa de sistema, retire a bateria principal (consulte [Antes de trabalhar no interior do computador](file:///C:/data/systems/sxl16/pt/sm/before.htm#wp1435099)) antes de trabalhar no interior do computador.

### <span id="page-18-1"></span>**Retirar o dissipador de calor do processador**

- 1. Siga as instruções em **[Antes de começar](file:///C:/data/systems/sxl16/pt/sm/before.htm#wp1435071)**.
- 2. Retire a tampa da base (consulte [Retirar a tampa da base\)](file:///C:/data/systems/sxl16/pt/sm/basecvr.htm#wp1223484).
- 3. Retire as coberturas posteriores (consulte [Retirar as coberturas posteriores\)](file:///C:/data/systems/sxl16/pt/sm/rearcap.htm#wp1223484)
- 4. Desaperte os sete parafusos cativos que fixam o dissipador de calor do processador à placa de sistema.
- 5. Levante e retire o dissipador de calor do processador do computador.

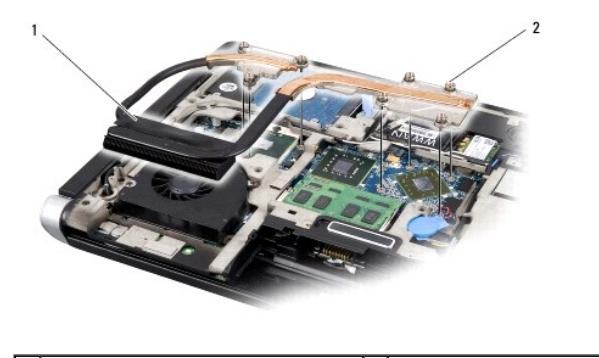

dissipador de calor do processador  $\begin{bmatrix} 2 & 2 \end{bmatrix}$  parafusos integrados (7)

## <span id="page-18-2"></span>**Voltar a colocar o dissipador de calor do processador**

**IO NOTA: Este procedimento pressupõe que já retirou o dissipador de calor do processador e está pronto para o voltar a instalar.** 

1. Destaque o verso das protecções térmicas presas ao novo dissipador de calor do processador.

**NOTA:** Se o dissipador de calor do processador for substituído, as protecções térmicas estarão presas ao novo dissipador de calor do processador. Não reutilize as protecções térmicas usadas.

- 2. Coloque o dissipador de calor do processador na placa de sistema.
- 3. Aperte os sete parafusos cativos que fixam o dissipador de calor do processador à placa de sistema.
- 4. Volte a colocar as coberturas posteriores (consulte [Voltar a colocar as coberturas posteriores](file:///C:/data/systems/sxl16/pt/sm/rearcap.htm#wp1217063)).
- 5. Volte a colocar a tampa da base (consulte [Voltar a colocar a tampa da base\)](file:///C:/data/systems/sxl16/pt/sm/basecvr.htm#wp1217063).
- 6. Faça deslizar a bateria para dentro do respectivo compartimento até esta encaixar devidamente.

# <span id="page-20-0"></span> **Conjunto do ecrã**

**Dell™ Studio XPS™ 1640 Manual de Serviço** 

- [Retirar o conjunto do ecrã](#page-20-1)
- O Voltar a colocar o conjunto do ecrã
- ADVERTENCIA: Antes de trabalhar no interior do computador, leia as informações de segurança fornecidas com o mesmo. Para obter informações<br>adicionais sobre os melhores procedimentos de segurança, consulte a página inicial **AVISO:** Para evitar descargas electrostáticas, ligue-se à terra utilizando uma pulseira antiestática com ligação à terra ou toque periodicamente numa superfície metálica não pintada (como um conector na parte posterior do computador). AVISO: Apenas um técnico qualificado e especializado deve efectuar reparações no seu computador. Os danos causados por intervenções não<br>autorizadas pela Dell™ não são abrangidos pela garantia.
- O **AVISO:** Para evitar danificar a placa de sistema, retire a bateria principal (consulte [Antes de trabalhar no interior do computador](file:///C:/data/systems/sxl16/pt/sm/before.htm#wp1435099)) antes de trabalhar no interior do computador.
- **AVISO:** Para evitar danificar o ecrã, não deve desmontar o conjunto do ecrã Edge-to-Edge.Θ

# <span id="page-20-1"></span>**Retirar o conjunto do ecrã**

- 1. Siga as instruções em [Antes de começar](file:///C:/data/systems/sxl16/pt/sm/before.htm#wp1435071).
- 2. Retire o apoio para mãos (consulte [Retirar o apoio para mãos](file:///C:/data/systems/sxl16/pt/sm/palmrest.htm#wp1044787)).
- 3. Retire a unidade óptica (consulte [Retirar a unidade óptica](file:///C:/data/systems/sxl16/pt/sm/optical.htm#wp1044846)).
- 4. Anote a disposição do cabo Mini-Card e retire cuidadosamente os cabos de antena da Mini-Card das respectivas guias de encaminhamento.

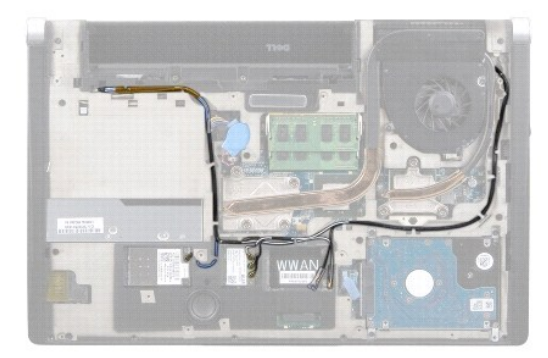

5. Retire os dois parafusos da base do computador.

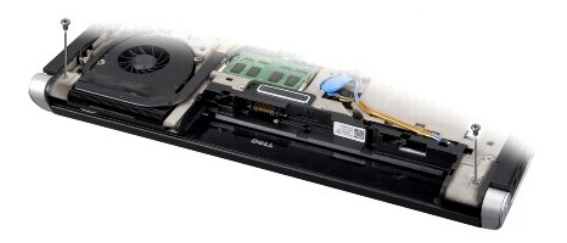

- 6. Vire o computador ao contrário.
- 7. Puxe os cabos Mini-Card para fora através da placa de sistema para os afastar da base do computador.
- 8. Anote a disposição do cabo do ecrã, do cabo da câmara e do cabo de alimentação/luz da bateria e retire cuidadosamente os cabos das respectivas guias de encaminhamento.

<span id="page-21-0"></span>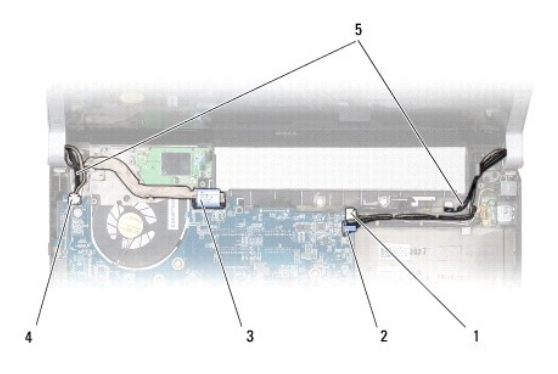

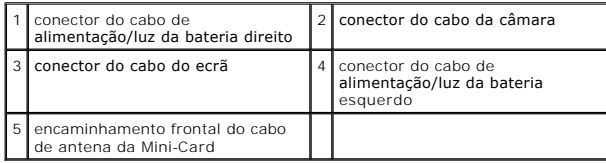

9. Desconecte o cabo de alimentação/luz da bateria direito, cabo de alimentação/luz da bateria esquerdo, cabo do ecrã e o cabo da câmara dos conectores na placa de sistema.

10. Retire o parafuso do cabo do ecrã.

11. Retire os quatro parafusos (dois de cada lado) que fixam o conjunto do ecrã à base do computador.

12. Levante o conjunto do ecrã e retire-o do computador.

**AVISO:** Para evitar danificar o ecrã, não deve desmontar o conjunto do ecrã Edge-to-Edge.

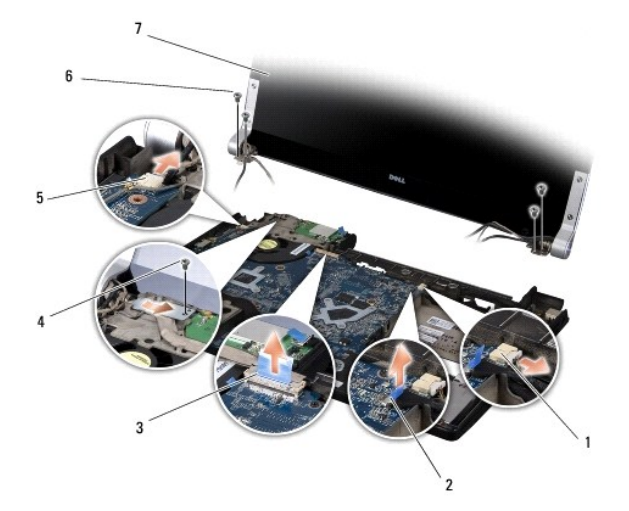

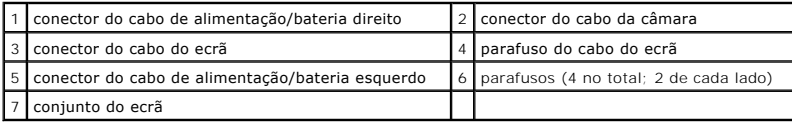

# <span id="page-21-1"></span>**Voltar a colocar o conjunto do ecrã**

**AVISO:** Para evitar danificar o ecrã, não deve desmontar o conjunto do ecrã Edge-to-Edge.

1. Coloque o conjunto do ecrã na devida posição e volte a colocar os quatro parafusos (dois de cada lado) que fixam o conjunto do ecrã.

- 2. Coloque o cabo de alimentação/luz da bateria direito, cabo de alimentação/luz da bateria esquerdo, cabo do ecrã e o cabo da câmara nas guias de encaminhamento e ligue-os aos respectivos conectores na placa de sistema.
- 3. Disponha os cabos de antena da Mini-Card nas respectivas guias de encaminhamento, no apoio para mãos e através da placa de sistema.
- 4. Volte a colocar os dois parafusos na base do computador.
- 5. Disponha os cabos de antena da Mini-Card ao longo das respectivas guias de encaminhamento na base do computador.
- 6. Volte a colocar a unidade óptica (consulte [Voltar a colocar a unidade óptica](file:///C:/data/systems/sxl16/pt/sm/optical.htm#wp1044788)).
- 7. Volte a colocar o apoio para mãos (consulte [Voltar a colocar o apoio para mãos](file:///C:/data/systems/sxl16/pt/sm/palmrest.htm#wp1050987)).

**AVISO:** Antes de ligar o computador, volte a colocar todos os parafusos e certifique-se de que não existem parafusos perdidos no interior do computador. Se não o fizer, poderá provocar danos no computador.

### <span id="page-23-0"></span> **Conector eSATA Dell™ Studio XPS™ 1640 Manual de Serviço**

- **O** Retirar o conector eSATA
- [Voltar a colocar o conector eSATA](#page-23-2)

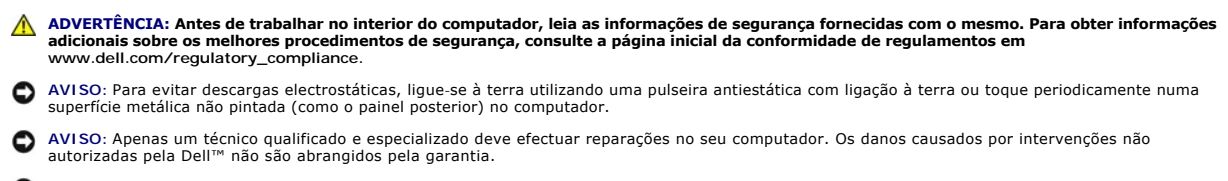

**AVISO:** Para evitar danificar a placa de sistema, retire a bateria principal (consulte [Antes de trabalhar no interior do computador](file:///C:/data/systems/sxl16/pt/sm/before.htm#wp1435099)) antes de trabalhar no interior do computador.

### <span id="page-23-1"></span>**Retirar o conector eSATA**

- 1. Siga as instruções em **[Antes de começar](file:///C:/data/systems/sxl16/pt/sm/before.htm#wp1435071)**.
- 2. Retire a placa de sistema (consulte [Retirar a placa de sistema\)](file:///C:/data/systems/sxl16/pt/sm/sysboard.htm#wp1032066)
- 3. Retire o parafuso que fixa o conector eSATA.
- 4. Retire o cabo eSATA da guia de encaminhamento.
- 5. Levante e retire o conector e o cabo da base do computador.

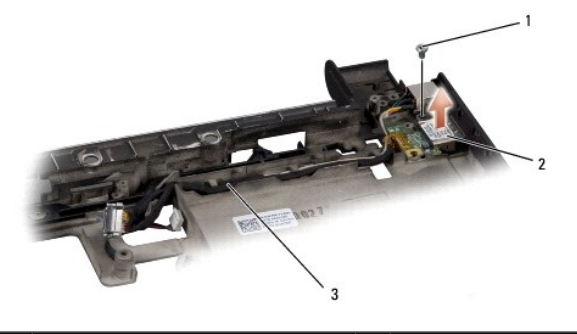

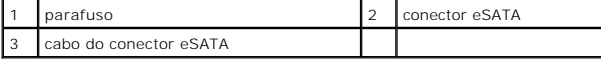

### <span id="page-23-2"></span>**Voltar a colocar o conector eSATA**

- 1. Coloque o conector eSATA na base do computador.
- 2. Volte a colocar o parafuso que fixa o conector eSATA.
- 3. Direccione o cabo eSATA ao longo da guia de encaminhamento.

**AVISO:** Antes de ligar o computador, volte a colocar todos os parafusos e certifique-se de que não existem parafusos perdidos no interior do computador. Se não o fizer, poderá provocar danos no computador.

4. Volte a colocar a placa de sistema (consulte [Voltar a colocar a placa de sistema\)](file:///C:/data/systems/sxl16/pt/sm/sysboard.htm#wp1027497).

### <span id="page-24-0"></span> **Ventilador**

**Dell™ Studio XPS™ 1640 Manual de Serviço** 

- **O** Retirar o ventilador
- Voltar a colocar o

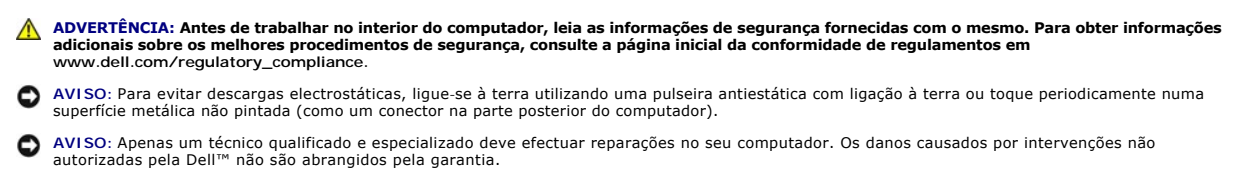

**AVISO:** Para evitar danificar a placa de sistema, retire a bateria principal (consulte [Antes de trabalhar no interior do computador](file:///C:/data/systems/sxl16/pt/sm/before.htm#wp1435099)) antes de trabalhar no interior do computador.

## <span id="page-24-1"></span>**Retirar o ventilador**

- 1. Siga as instruções em [Antes de começar](file:///C:/data/systems/sxl16/pt/sm/before.htm#wp1435071).
- 2. Retire a tampa da base (consulte [Retirar a tampa da base\)](file:///C:/data/systems/sxl16/pt/sm/basecvr.htm#wp1223484).
- 3. Retire as coberturas posteriores (consulte [Retirar as coberturas posteriores\)](file:///C:/data/systems/sxl16/pt/sm/rearcap.htm#wp1223484)
- 4. Retire o dissipador de calor do processador (consulte [Retirar o dissipador de calor do processador\)](file:///C:/data/systems/sxl16/pt/sm/cpucool.htm#wp1119269).
- 5. Retire os dois parafusos que fixam o ventilador à base do computador.
- 6. Desligue o cabo do ventilador do conector da placa de sistema.
- 7. Levante e retire o ventilador do computador.

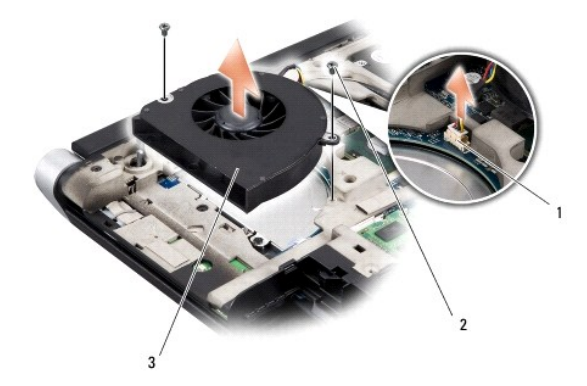

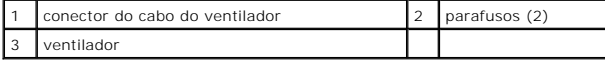

## <span id="page-24-2"></span>**Voltar a colocar o ventilador**

**A NOTA: Este procedimento pressupõe que já retirou o ventilador e está pronto para voltar a instalá-lo.** 

- 1. Coloque o ventilador na base do computador.
- 2. Ligue o cabo do ventilador ao conector placa de sistema.
- 3. Volte a colocar os dois parafusos que fixam o ventilador à base do computador.

4. Destaque o verso das protecções térmicas novas no kit e prenda as protecções às partes do dissipador de calor do processador que cobrem a unidade do processador central e a unidade do processador gráfico.

NOTA: Se substituir o processador, o ventilador ou a placa de sistema, utilize as protecções térmicas fornecidas no kit no dissipador de calor do<br>processador para garantir que é atingida a condutividade térmica. Não reutil

- 5. Volte a colocar o dissipador de calor do processador (consulte [Voltar a colocar o dissipador de calor do processador](file:///C:/data/systems/sxl16/pt/sm/cpucool.htm#wp1122720)).
- 6. Volte a colocar as coberturas posteriores (consulte [Voltar a colocar as coberturas posteriores](file:///C:/data/systems/sxl16/pt/sm/rearcap.htm#wp1217063)).
- 7. Volte a colocar a tampa da base (consulte [Voltar a colocar a tampa da base\)](file:///C:/data/systems/sxl16/pt/sm/basecvr.htm#wp1217063).
- 8. Faça deslizar a bateria para dentro do respectivo compartimento até esta encaixar devidamente.

# <span id="page-26-0"></span> **Unidade de disco rígido**

**Dell™ Studio XPS™ 1640 Manual de Serviço** 

- **•** Retirar a unidade de disco rígido
- [Substituir a unidade de disco rígido](#page-27-0)

**ADVERTÊNCIA: Se retirar a unidade de disco rígido do computador enquanto estiver quente,** *não toque* **no invólucro de metal da mesma.**

 $\bigwedge$ ADVERTENCIA: Antes de trabalhar no interior do computador, leia as informações de segurança fornecidas com o mesmo. Para obter informações<br>adicionais sobre os melhores procedimentos de segurança, consulte a página inicial

- AVISO: Para evitar a perda de dados, desligue o computador (consulte <u>Desligar o computador</u>) **antes de retirar a unidade de disco rígido. Não retire a**<br>unidade de disco rígido enquanto o computador estiver ligado ou enqua
- **AVISO:** As unidades de disco rígido são extremamente frágeis. Tenha muito cuidado quando manusear a unidade de disco rígido.
- **AVISO:** Apenas um técnico qualificado e especializado deve efectuar reparações no seu computador. Os danos causados por intervenções não autorizadas pela Dell™ não são abrangidos pela garantia.

AVISO: Para evitar danificar a placa de sistema, retire a bateria principal (consulte [Antes de trabalhar no interior do computador](file:///C:/data/systems/sxl16/pt/sm/before.htm#wp1435099)) antes de trabalhar no interior do computador.

**M** NOTA: A Dell não garante compatibilidade nem presta apoio técnico a unidades de disco rígido obtidas a partir de outras fontes que não a Dell.

**NOTA:** Se está a instalar uma unidade de disco rígido obtida a partir de outra fonte que não a Dell, precisa de instalar um sistema operativo,<br>controladores e utilitários na nova unidade de disco rígido (consulte o *Guia* 

## <span id="page-26-1"></span>**Retirar a unidade de disco rígido**

- 1. Siga as instruções em [Antes de começar](file:///C:/data/systems/sxl16/pt/sm/before.htm#wp1435071).
- 2. Retire a tampa da base (consulte [Retirar a tampa da base\)](file:///C:/data/systems/sxl16/pt/sm/basecvr.htm#wp1223484)
- 3. Retire os três parafusos que fixam o conjunto da unidade de disco rígido à base do computador.
- 4. Puxe a patilha azul para soltar o conjunto da unidade de disco rígido do conector da placa de sistema.
- 5. Retire o conjunto da unidade de disco rígido da base do computador.
- 0 AVISO: Quando a unidade de disco rígido não estiver no computador, coloque-a numa embalagem de protecção antiestática (consulte a secção sobre<br>protecção contra descargas electrostáticas, nas instruções de segurança forneci

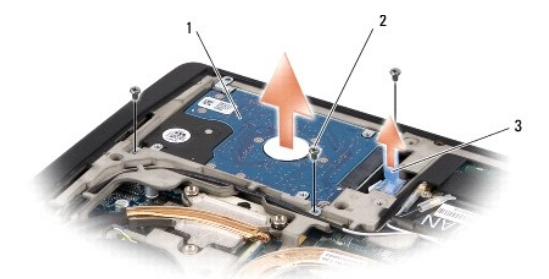

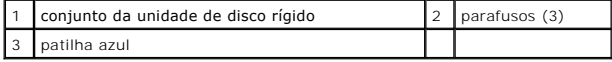

6. Retire os quatro parafusos que fixam o suporte da unidade de disco rígido à unidade de disco rígido e remova o suporte.

<span id="page-27-1"></span>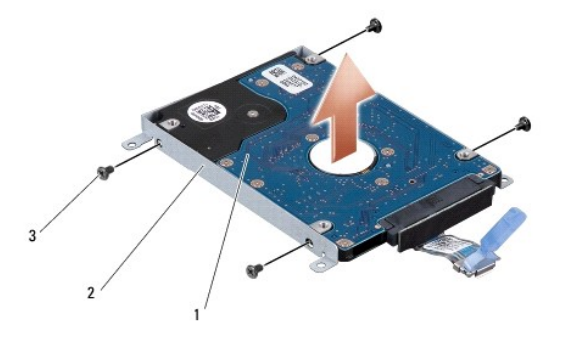

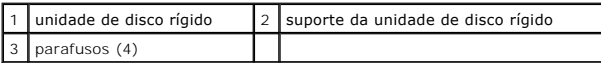

7. Puxe o interpositor para o desligar da unidade de disco rígido.

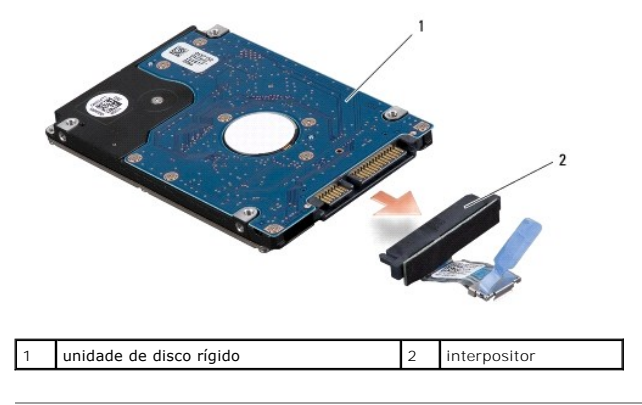

# <span id="page-27-0"></span>**Substituir a unidade de disco rígido**

1. Retire a nova unidade da embalagem.

Guarde a embalagem original para armazenar ou transportar a unidade de disco rígido.

- **AVISO:** Utilize pressão firme e constante para fazer deslizar a unidade para o respectivo lugar. Se utilizar demasiada força, pode danificar o conector.
- 2. Volte a colocar os quatro parafusos que fixam o suporte da unidade de disco rígido à unidade de disco rígido.
- 3. Ligue o interpositor à unidade de disco rígido.
- 4. Coloque o conjunto da unidade de disco rígido na base do computador.
- 5. Volte a colocar os três parafusos que fixam o conjunto da unidade de disco rígido à base do computador.
- 6. Volte a colocar a tampa da base (consulte [Voltar a colocar a tampa da base\)](file:///C:/data/systems/sxl16/pt/sm/basecvr.htm#wp1217063).

**AVISO:** Antes de ligar o computador, volte a colocar todos os parafusos e certifique-se de que não existem parafusos perdidos no interior do computador. Se não o fizer, poderá provocar danos no computador.

- 7. Faça deslizar a bateria para dentro do respectivo compartimento até esta encaixar devidamente.
- 8. Instale o sistema operativo do seu computador, conforme necessário (consulte o *Guia de Tecnologia Dell*).
- 9. Instale os controladores e os utilitários do seu computador, conforme necessário (consulte o *Guia de Tecnologia Dell*).

### <span id="page-29-0"></span> **Teclado**

**Dell™ Studio XPS™ 1640 Manual de Serviço** 

#### **O** Retirar o teclado

Voltar a colocar o

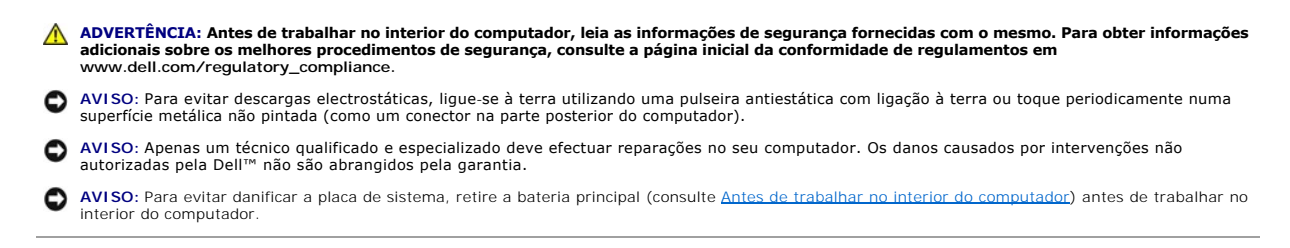

## <span id="page-29-1"></span>**Retirar o teclado**

- 1. Siga as instruções em [Antes de começar](file:///C:/data/systems/sxl16/pt/sm/before.htm#wp1435071).
- 2. Retire o apoio para mãos (consulte [Retirar o apoio para mãos](file:///C:/data/systems/sxl16/pt/sm/palmrest.htm#wp1044787)).
- 3. Vire o apoio para mãos ao contrário e desligue o cabo do teclado retroiluminado (a sua disponibilidade varia consoante a região) do conector.
- 4. Retire os treze parafusos que fixam o teclado ao apoio para mãos.
- 5. Retire a protecção do teclado.

AVISO: O revestimento das teclas do teclado é frágil, desloca-se com facilidade e a sua substituição é uma tarefa morosa. Tenha cuidado ao retirar e manusear o teclado.

6. Levante o teclado do apoio para mãos.

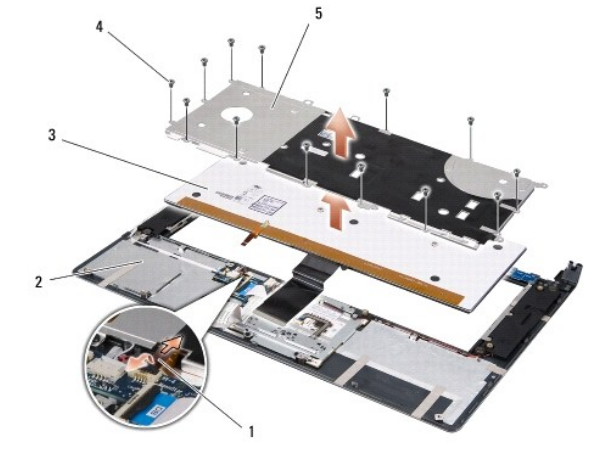

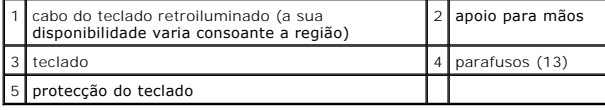

# <span id="page-29-2"></span>**Voltar a colocar o teclado**

- 1. Alinhe o teclado e a protecção do teclado com os orifícios dos parafusos no apoio para mãos.
- 2. Volte a ligar o cabo do teclado retroiluminado (a sua disponibilidade varia consoante a região) ao conector.

3. Volte a colocar os treze parafusos que fixam o teclado ao apoio para mãos.

**AVISO**: O revestimento das teclas do teclado é frágil, desloca-se com facilidade e a sua substituição é uma tarefa morosa. Tenha cuidado ao retirar e<br>manusear o teclado.

4. Volte a colocar o apoio para mãos (consulte [Voltar a colocar o apoio para mãos](file:///C:/data/systems/sxl16/pt/sm/palmrest.htm#wp1050987)).

## <span id="page-31-0"></span> **Memória**

**Dell™ Studio XPS™ 1640 Manual de Serviço** 

[Retirar o\(s\) módulo\(s\) de memória](#page-31-1) 

Voltar a colocar o(s) módulo(s) de me

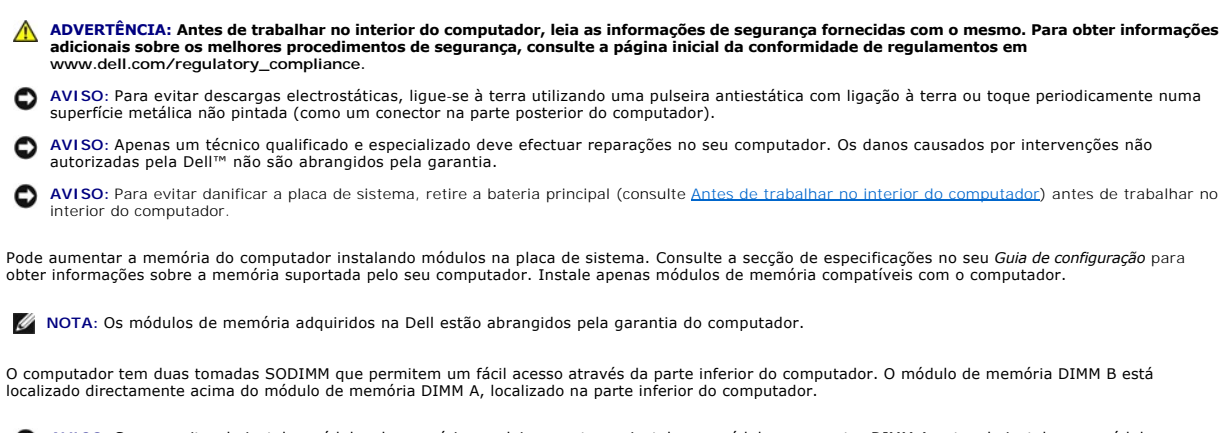

**AVISO:** Se necessitar de instalar módulos de memória em dois conectores, instale um módulo no conector DIMM A antes de instalar um módulo no conector DIMM B.

# <span id="page-31-1"></span>**Retirar o(s) módulo(s) de memória**

- 1. Siga as instruções em **[Antes de começar](file:///C:/data/systems/sxl16/pt/sm/before.htm#wp1435071)**.
- 2. Retire a tampa da base (consulte [Retirar a tampa da base\)](file:///C:/data/systems/sxl16/pt/sm/basecvr.htm#wp1223484).

**AVISO:** Para evitar danos no conector do módulo de memória, não utilize ferramentas para alargar os ganchos de fixação do módulo de memória.

- 3. Utilize as pontas dos dedos para alargar cuidadosamente os ganchos de fixação em cada extremidade do conector do módulo de memória, até este desencaixar.
- 4. Retire o módulo do conector.

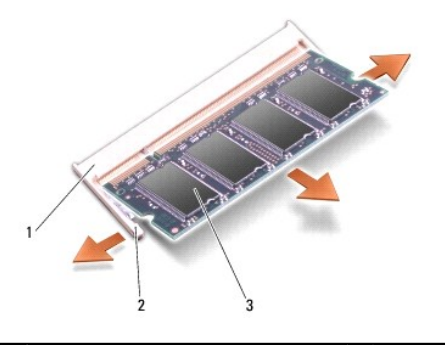

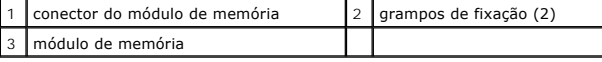

# <span id="page-31-2"></span>**Voltar a colocar o(s) módulo(s) de memória**

- 1. Alinhe o entalhe no conector da extremidade do módulo com a patilha na ranhura do conector.
- 2. Faça deslizar o módulo firmemente para o encaixe num ângulo de 45 graus e pressione o módulo para baixo até este encaixar devidamente. Se não ouvir o clique, retire o módulo e volte a instalá-lo.

**NOTA:** Se o módulo de memória não estiver correctamente instalado, o computador pode não arrancar.

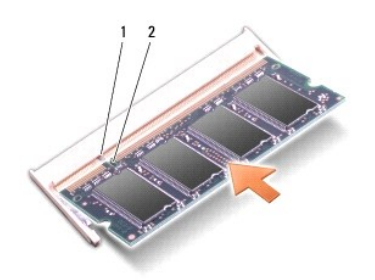

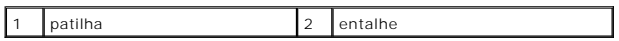

**AVISO:** Se for difícil fechar a tampa, retire o módulo e volte a instalá-lo. Forçar a tampa a fechar pode danificar o computador.

3. Volte a colocar a tampa da base (consulte [Voltar a colocar a tampa da base\)](file:///C:/data/systems/sxl16/pt/sm/basecvr.htm#wp1217063).

4. Faça deslizar a bateria para dentro do respectivo compartimento ou ligue o adaptador de CA ao computador e a uma tomada eléctrica.

5. Ligue o computador.

Ao iniciar, o computador detecta a memória adicional e actualiza automaticamente as informações de configuração do sistema.

Para confirmar a quantidade de memória instalada no computador, clique em **Iniciar <sup>●</sup>→ Ajuda e suporte→ Informações do sistema Dell**.

### <span id="page-33-0"></span> **Mini-Card sem fios Dell™ Studio XPS™ 1640 Manual de Serviço**

**C** Retirar a Mini-Card

Substituir a Mini-Card

ADVERTENCIA: Antes de trabalhar no interior do computador, leia as informações de segurança fornecidas com o mesmo. Para obter informações<br>adicionais sobre os melhores procedimentos de segurança, consulte a página inicial **AVISO:** Para evitar descargas electrostáticas, ligue-se à terra utilizando uma pulseira antiestática com ligação à terra ou toque periodicamente numa superfície metálica não pintada (como o painel posterior) no computador. AVISO: Apenas um técnico qualificado e especializado deve efectuar reparações no seu computador. Os danos causados por intervenções não<br>autorizadas pela Dell™ não são abrangidos pela garantia. O **AVISO:** Para evitar danificar a placa de sistema, retire a bateria principal (consulte [Antes de trabalhar no interior do computador](file:///C:/data/systems/sxl16/pt/sm/before.htm#wp1435099)) antes de trabalhar no interior do computador. **A NOTA:** A Dell não garante compatibilidade nem presta apoio técnico a Mini-Cards de outros fornecedores que não a Dell. Se comprou uma Mini-Card sem fios com o seu computador, esta já se encontra instalada. O seu computador tem três ranhuras Mini-Card: l Duas ranhuras Mini-Card de dimensão completa l Uma ranhura Mini-Card de meia dimensão Os tipos de Mini-Cards suportados são: l Rede local sem fios (WLAN) — Mini-Card de meia dimensão l Banda larga móvel ou rede alargada sem fios (WWAN) — Mini-Card de dimensão completa l Rede de área pessoal sem fios (WPAN) ou placa interna com tecnologia sem fios Bluetooth<sup>®</sup> — Mini-Card de dimensão completa **NOTA:** O seu computador só pode suportar duas Mini-Cards de dimensão completa e uma Mini-Card de meia dimensão simultaneamente. **NOTA:** O encaixe de WLAN suporta uma half Mini-Card.

**NOTA:** Dependendo da configuração do sistema aquando da venda, uma ou mais ranhuras Mini-Card podem não ter Mini-Cards instaladas.

## <span id="page-33-1"></span>**Retirar a Mini-Card**

- 1. Siga as instruções em **[Antes de começar](file:///C:/data/systems/sxl16/pt/sm/before.htm#wp1435071)**.
- 2. Retire a tampa da base (consulte [Retirar a tampa da base\)](file:///C:/data/systems/sxl16/pt/sm/basecvr.htm#wp1223484).
- 3. Desligue os cabos de antena da Mini-Card.

**NOTA:** Se estiver a retirar uma Mini-Card WPAN, desligue o cabo de antena azul da Mini-Card.

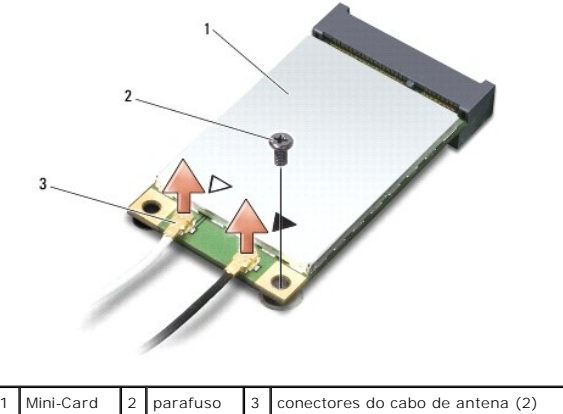

4. Retire o parafuso que fixa a Mini-Card à placa de sistema.

<span id="page-34-1"></span>5. Levante e retire a Mini-Card do conector da placa de sistema.

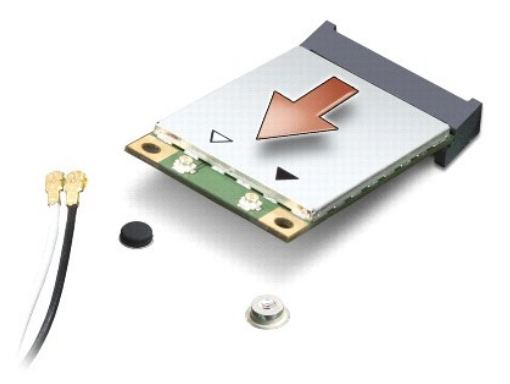

O AVISO: Quando a Mini-Card não estiver no computador, guarde-a numa embalagem de protecção antiestática. Para obter mais informações, consulte a<br>secção sobre protecção contra descargas electrostáticas, nas informações de se

## <span id="page-34-0"></span>**Substituir a Mini-Card**

1. Retire a nova Mini-Card da respectiva embalagem.

AVISO: Utilize pressão firme e constante para fazer deslizar a placa para o respectivo lugar. Se utilizar demasiada força, pode danificar o conector.

- 2. Introduza o conector da Mini-Card a um ângulo de 45 graus no conector da placa de sistema adequado. Por exemplo, o conector da placa WLAN é identificado como **WLAN**, etc.
- 3. Pressione para baixo a outra extremidade da Mini-Card em direcção ao encaixe na placa de sistema.
- 4. Volte a colocar o parafuso que fixa a Mini-Card à placa de sistema.
- 5. Ligue os cabos de antena adequados à Mini-Card que está a instalar. A tabela seguinte mostra o esquema de cores dos cabos de antena para a Mini-Card suportada pelo computador.

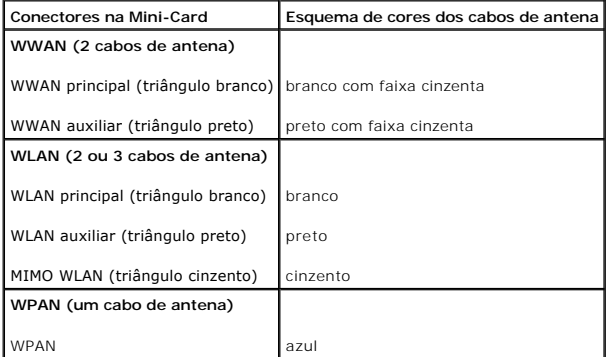

6. Prenda os cabos de antena não utilizados na manga de protecção Mylar.

- 7. Volte a colocar a tampa da base (consulte [Voltar a colocar a tampa da base\)](file:///C:/data/systems/sxl16/pt/sm/basecvr.htm#wp1217063).
- 8. Faça deslizar a bateria para dentro do respectivo compartimento até esta encaixar devidamente.
- 9. Instale os controladores e os utilitários do seu computador, conforme necessário. Para obter mais informações, consulte o *Guia de Tecnologia Dell*.

**NOTA:** Se estiver a instalar uma placa de comunicação de outro fornecedor que não a Dell, tem de instalar os utilitários e os controladores adequados. Para obter informações genéricas sobre controladores, consulte o *Guia de Tecnologia Dell*.

# <span id="page-36-0"></span> **Unidade óptica**

- **Dell™ Studio XPS™ 1640 Manual de Serviço**
- **O** Retirar a unidade óptica
- [Voltar a colocar a unidade óptica](#page-37-1)

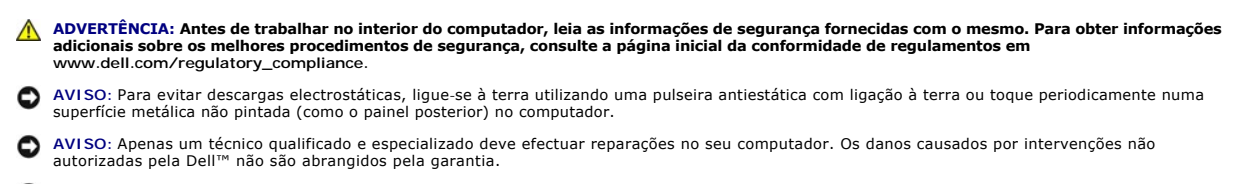

**AVISO:** Para evitar danificar a placa de sistema, retire a bateria principal (consulte [Antes de trabalhar no interior do computador](file:///C:/data/systems/sxl16/pt/sm/before.htm#wp1435099)) antes de trabalhar no interior do computador.

# <span id="page-36-1"></span>**Retirar a unidade óptica**

- 1. Siga as instruções em [Antes de começar](file:///C:/data/systems/sxl16/pt/sm/before.htm#wp1435071).
- 2. Retire o apoio para mãos (consulte [Retirar o apoio para mãos](file:///C:/data/systems/sxl16/pt/sm/palmrest.htm#wp1044787)).
- 3. Vire o computador ao contrário e retire o parafuso que fixa a unidade óptica à base do computador.

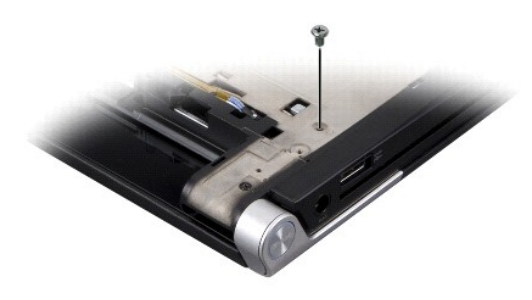

- 4. Vire o computador para cima e retire os três parafusos que fixam a unidade óptica à placa do sistema.
- 5. Levante e retire a unidade óptica do computador.

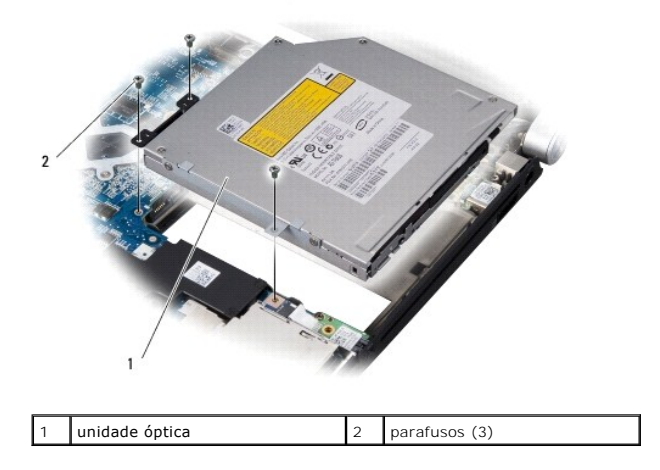

6. Destaque o interpositor da unidade óptica.

<span id="page-37-0"></span>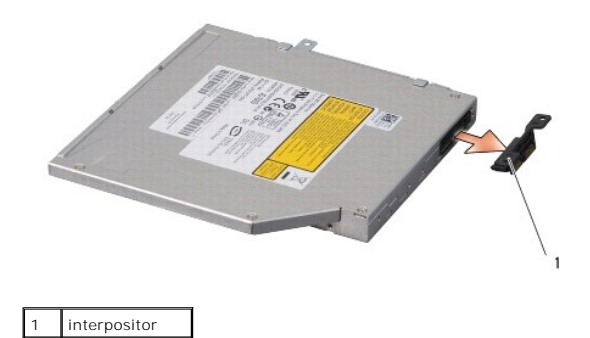

# <span id="page-37-1"></span>**Voltar a colocar a unidade óptica**

- 1. Prenda o interpositor à unidade óptica.
- 2. Coloque a unidade óptica na base do computador.
- 3. Volte a colocar os três parafusos que fixam a unidade óptica à placa de sistema.
- 4. Vire o computador ao contrário e volte a colocar o parafuso que fixa a unidade óptica à base do computador.
- 5. Volte a colocar o apoio para mãos (consulte [Voltar a colocar o apoio para mãos](file:///C:/data/systems/sxl16/pt/sm/palmrest.htm#wp1050987)).

# <span id="page-38-0"></span> **Apoio para mãos**

**Dell™ Studio XPS™ 1640 Manual de Serviço** 

- **O** Retirar o apoio para mãos
- [Voltar a colocar o apoio para mãos](#page-39-1)
- ADVERTENCIA: Antes de trabalhar no interior do computador, leia as informações de segurança fornecidas com o mesmo. Para obter informações<br>adicionais sobre os melhores procedimentos de segurança, consulte a página inicial
- AVISO: Para evitar descargas electrostáticas, ligue-se à terra utilizando uma pulseira antiestática com ligação à terra ou toque periodicamente numa<br>superfície metálica não pintada (como o painel posterior) no computador.
- AVISO: Apenas um técnico qualificado e especializado deve efectuar reparações no seu computador. Os danos causados por intervenções não<br>autorizadas pela Dell™ não são abrangidos pela garantia.
- **AVISO:** Para evitar danificar a placa de sistema, retire a bateria principal (consulte [Antes de trabalhar no interior do computador](file:///C:/data/systems/sxl16/pt/sm/before.htm#wp1435099)) antes de trabalhar no interior do computador.

## <span id="page-38-1"></span>**Retirar o apoio para mãos**

- 1. Siga as instruções em **[Antes de começar](file:///C:/data/systems/sxl16/pt/sm/before.htm#wp1435071)**.
- 2. Retire a tampa da base (consulte [Retirar a tampa da base\)](file:///C:/data/systems/sxl16/pt/sm/basecvr.htm#wp1223484).
- 3. Retire as coberturas posteriores (consulte [Retirar as coberturas posteriores\)](file:///C:/data/systems/sxl16/pt/sm/rearcap.htm#wp1223484)
- 4. Retire os catorze parafusos da base do computador.

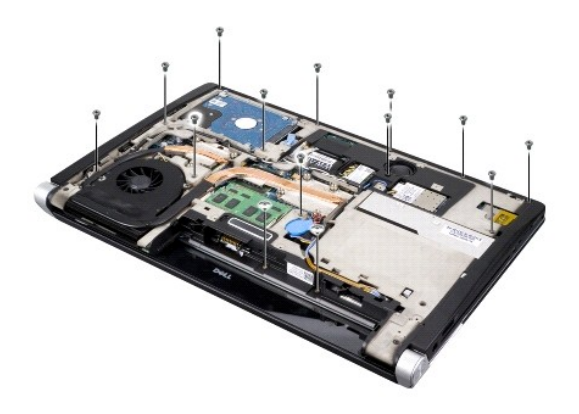

5. Vire o computador ao contrário e retire os dois parafusos da parte superior do apoio para mãos.

**AVISO:** Separe cuidadosamente o apoio para mãos da base do computador para evitar danificá-lo.

6. Levante as duas patilhas do apoio para mãos junto ao ecrã.

- 7. Comece pela parte posterior central do apoio para mãos e utilize os dedos para soltá-lo cuidadosamente da base do computador, levantando o interior do apoio para mãos enquanto o puxa pelo exterior.
- 8. Desligue o cabo do teclado e o cabo do touch pad dos respectivos conectores na placa de sistema.
- 9. Levante e retire o apoio para mãos da base do computador.

<span id="page-39-0"></span>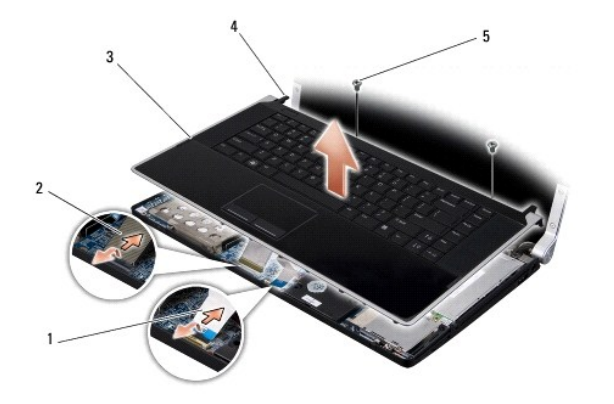

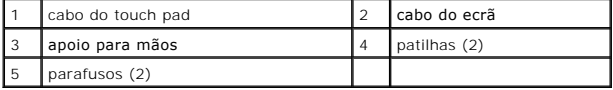

# <span id="page-39-1"></span>**Voltar a colocar o apoio para mãos**

- 1. Alinhe as patilhas do apoio para mãos e o apoio para mãos com a base do computador e encaixe o apoio para mãos cuidadosamente.
- 2. Volte a ligar o cabo do teclado e o cabo do touch pad aos respectivos conectores na placa de sistema.
- 3. Volte a colocar os dois parafusos na parte superior do apoio para mãos.
- 4. Vire o computador ao contrário e volte a colocar os catorze parafusos na base do computador.
- 5. Volte a colocar as coberturas posteriores (consulte [Voltar a colocar as coberturas posteriores](file:///C:/data/systems/sxl16/pt/sm/rearcap.htm#wp1217063)).
- 6. Volte a colocar a tampa da base (consulte [Voltar a colocar a tampa da base\)](file:///C:/data/systems/sxl16/pt/sm/basecvr.htm#wp1217063).
- 7. Volte a instalar as placas ExpressCard na ranhura ExpressCard, se for o caso.
- 8. Faça deslizar a bateria para dentro do respectivo compartimento até esta encaixar devidamente.

### <span id="page-40-0"></span> **Coberturas posteriores Dell™ Studio XPS™ 1640 Manual de Serviço**

**•** Retirar as coberturas posteriores

 $\bullet$  Voltar a colocar as coberturas

**ADVERTÊNCIA: Antes de trabalhar no interior do computador, leia as informações de segurança fornecidas com o mesmo. Para obter informações adicionais sobre os melhores procedimentos de segurança, consulte a página inicial da conformidade de regulamentos em www.dell.com/regulatory\_compliance.**

- ADVERTENCIA: Antes de efectuar estes procedimentos, desligue o computador, desligue o adaptador de CA da tomada eléctrica e do computador,<br>desligue o modem da tomada de parede e do computador e retire todos os cabos extern
- AVISO: Para evitar descargas electrostáticas, ligue-se à terra utilizando uma pulseira antiestática com ligação à terra ou toque periodicamente numa<br>superfície metálica não pintada (como um conector na parte posterior do c

AVISO: Apenas um técnico qualificado e especializado deve efectuar reparações no seu computador. Os danos causados por intervenções não<br>autorizadas pela Dell™ não são abrangidos pela garantia.

**AVISO:** Para evitar danificar a placa de sistema, retire a bateria principal (consulte <u>Antes de trabalhar no interior do computador</u>) antes de trabalhar no<br>interior do computador.

## <span id="page-40-1"></span>**Retirar as coberturas posteriores**

- 1. Siga as instruções em [Antes de começar](file:///C:/data/systems/sxl16/pt/sm/before.htm#wp1435071).
- 2. Retire a tampa da base (consulte [Retirar a tampa da base\)](file:///C:/data/systems/sxl16/pt/sm/basecvr.htm#wp1223484).
- 3. Puxe as coberturas posteriores para o lado e depois retire-as, conforme indicado na figura.

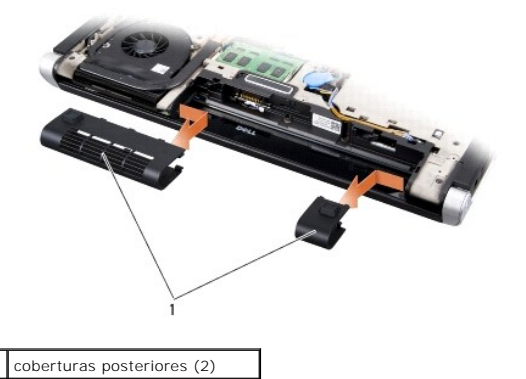

<span id="page-40-2"></span>**Voltar a colocar as coberturas posteriores** 

- 1. Alinhe os ganchos nas coberturas posteriores com as dobradiças e encaixe-os no sítio.
- 2. Volte a colocar a tampa da base (consulte [Voltar a colocar a tampa da base\)](file:///C:/data/systems/sxl16/pt/sm/basecvr.htm#wp1217063).
- 3. Faça deslizar a bateria para dentro do respectivo compartimento até esta encaixar devidamente.

## <span id="page-41-0"></span> **Altifalantes**

**Dell™ Studio XPS™ 1640 Manual de Serviço** 

#### **•** Retirar os altifalantes

[Voltar a colocar os altifalantes](#page-41-2) 

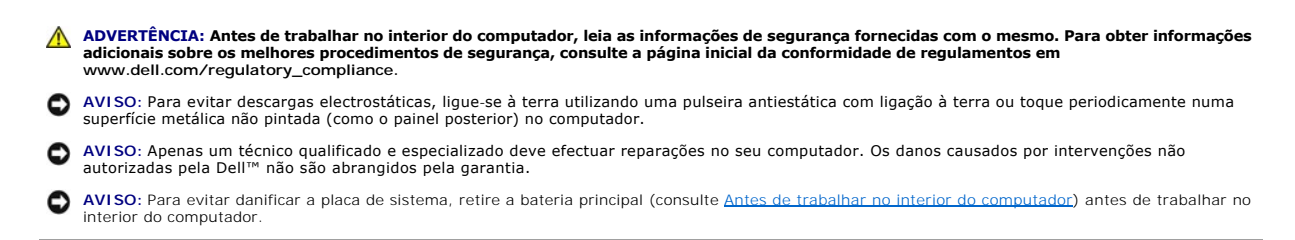

## <span id="page-41-1"></span>**Retirar os altifalantes**

- 1. Siga as instruções em **[Antes de começar](file:///C:/data/systems/sxl16/pt/sm/before.htm#wp1435071)**.
- 2. Retire o apoio para mãos (consulte [Retirar o apoio para mãos](file:///C:/data/systems/sxl16/pt/sm/palmrest.htm#wp1044787))
- 3. Retire o teclado (consulte [Retirar o teclado\)](file:///C:/data/systems/sxl16/pt/sm/keyboard.htm#wp1179911).
- 4. Retire os quatro parafusos dos altifalantes (dois em cada altifalante) da parte de trás do apoio para mãos.

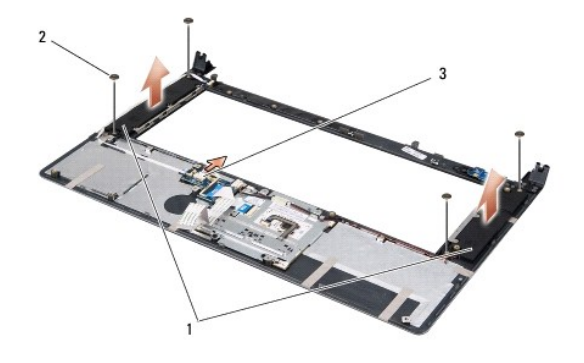

1 altifalantes (2) 2 parafusos (4) 3 conector do cabo do altifalante

- 5. Desligue o cabo do altifalante do conector da placa do sistema.
- 6. Anote a orientação do cabo do altifalante.
- 7. Retire os altifalantes e os cabos.

# <span id="page-41-2"></span>**Voltar a colocar os altifalantes**

- 1. Volte a colocar os altifalantes e os cabos dos altifalantes.
- 2. Coloque o cabo do altifalante na guia de encaminhamento e ligue-o ao conector da placa de sistema.
- 3. Volte a colocar os quatro parafusos dos altifalantes (dois em cada altifalante) que fixam os altifalantes à parte de trás do apoio para mãos.
- 4. Volte a colocar o teclado (consulte [Voltar a colocar o teclado](file:///C:/data/systems/sxl16/pt/sm/keyboard.htm#wp1179994)).
- 5. Volte a colocar o apoio para mãos (consulte [Voltar a colocar o apoio para mãos](file:///C:/data/systems/sxl16/pt/sm/palmrest.htm#wp1050987)).

### <span id="page-43-0"></span> **Subwoofer**

**Dell™ Studio XPS™ 1640 Manual de Serviço** 

- **O** Retirar o subwoofer
- **O** Voltar a colocar o subwoofer

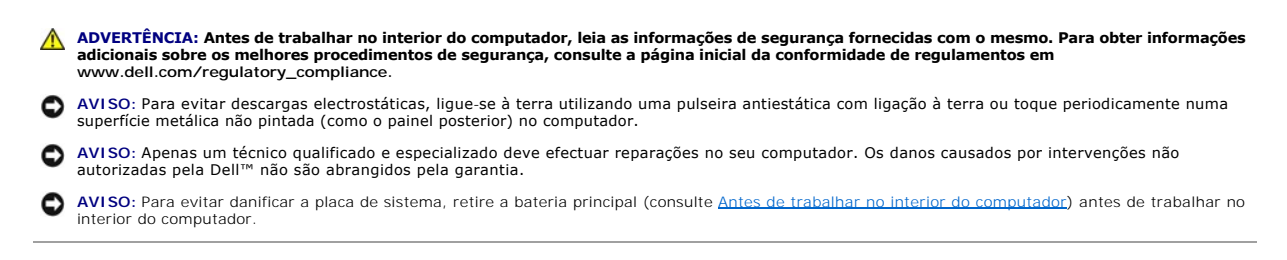

## <span id="page-43-1"></span>**Retirar o subwoofer**

- 1. Siga as instruções em [Antes de começar](file:///C:/data/systems/sxl16/pt/sm/before.htm#wp1435071).
- 2. Retire o apoio para mãos (consulte [Retirar o apoio para mãos](file:///C:/data/systems/sxl16/pt/sm/palmrest.htm#wp1044787)).
- 3. Desligue o cabo do subwoofer do conector da placa do sistema.
- 4. Levante e retire o subwoofer da base do computador.

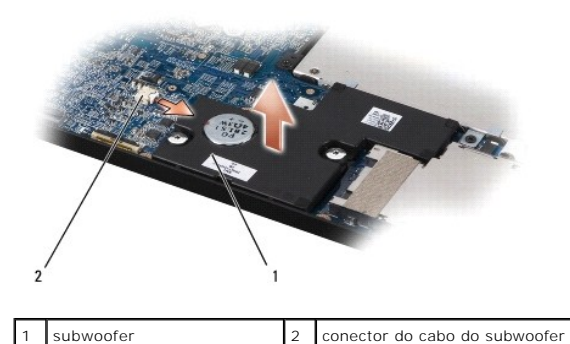

## <span id="page-43-2"></span>**Voltar a colocar o subwoofer**

- 1. Coloque o subwoofer na base do computador.
- 2. Ligue o cabo do subwoofer ao conector da placa de sistema.

**AVISO:** Antes de ligar o computador, volte a colocar todos os parafusos e certifique-se de que não existem parafusos perdidos no interior do computador. Se não o fizer, poderá provocar danos no computador.

3. Volte a colocar o apoio para mãos (consulte [Voltar a colocar o apoio para mãos](file:///C:/data/systems/sxl16/pt/sm/palmrest.htm#wp1050987)).

### <span id="page-44-0"></span> **Placa de sistema Dell™ Studio XPS™ 1640 Manual de Serviço**

- [Retirar a placa de sistema](#page-44-1)
- **O** Voltar a colocar a placa de

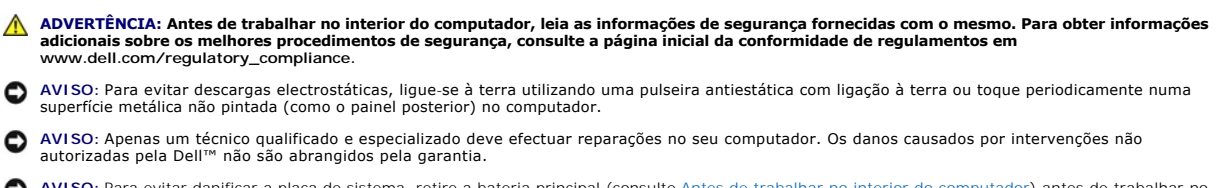

**AVISO:** Para evitar danificar a placa de sistema, retire a bateria principal (consulte [Antes de trabalhar no interior do computador](file:///C:/data/systems/sxl16/pt/sm/before.htm#wp1435099)) antes de trabalhar no interior do computador.

O chip do BIOS da placa de sistema contém a etiqueta de serviço que também é visível numa etiqueta de códigos de barras na parte inferior do computador. O kit de substituição para a placa de sistema inclui um CD que disponibiliza um utilitário para transferir a etiqueta de serviço para a placa de sistema de substituição.

AVISO: Manuseie os componentes e as placas pelas extremidades e evite tocar em pinos e contactos.

## <span id="page-44-1"></span>**Retirar a placa de sistema**

- 1. Siga as instruções em [Antes de começar](file:///C:/data/systems/sxl16/pt/sm/before.htm#wp1435071).
- 2. Retire a tampa da base (consulte [Retirar a tampa da base\)](file:///C:/data/systems/sxl16/pt/sm/basecvr.htm#wp1223484).
- 3. Retire as coberturas posteriores (consulte [Retirar as coberturas posteriores\)](file:///C:/data/systems/sxl16/pt/sm/rearcap.htm#wp1223484).
- 4. Retire a unidade de disco rígido (consulte [Retirar a unidade de disco rígido](file:///C:/data/systems/sxl16/pt/sm/hdd.htm#wp1179926))
- 5. Retire o(s) módulo(s) de memória (consulte [Retirar o\(s\) módulo\(s\) de memória](file:///C:/data/systems/sxl16/pt/sm/memory.htm#wp1180211)).
- 6. Retire o dissipador de calor do processador (consulte [Retirar o dissipador de calor do processador\)](file:///C:/data/systems/sxl16/pt/sm/cpucool.htm#wp1119269).
- 7. Retire o ventilador (consulte [Retirar o ventilador](file:///C:/data/systems/sxl16/pt/sm/fan.htm#wp1119269)).
- 8. Retire a bateria de célula tipo moeda (consulte [Retirar a bateria de célula tipo moeda](file:///C:/data/systems/sxl16/pt/sm/coinbatt.htm#wp1184610)).
- 9. Retire as Mini-Cards, se for o caso (consulte [Retirar a Mini-Card\)](file:///C:/data/systems/sxl16/pt/sm/minicard.htm#wp1181758).
- 10. Retire o apoio para mãos (consulte [Retirar o apoio para mãos](file:///C:/data/systems/sxl16/pt/sm/palmrest.htm#wp1044787)).
- 11. Retire a unidade óptica (consulte [Retirar a unidade óptica](file:///C:/data/systems/sxl16/pt/sm/optical.htm#wp1044846))
- 12. Retire o módulo IEEE 1394 (consulte [Retirar o módulo IEEE 1394](file:///C:/data/systems/sxl16/pt/sm/1394modu.htm#wp1022779))
- 13. Retire o subwoofer (consulte [Retirar o subwoofer\)](file:///C:/data/systems/sxl16/pt/sm/subwoofe.htm#wp1022779).
- 14. Retire a placa de áudio (consulte [Retirar a placa de áudio](file:///C:/data/systems/sxl16/pt/sm/audioboa.htm#wp1032066)).
- 15. Desconecte o cabo de alimentação/luz da bateria direito, cabo de alimentação/luz da bateria esquerdo, cabo do ecrã e o cabo da câmara dos conectores na placa de sistema (consulte <mark>Retirar o conju</mark>
- 16. Retire os três parafusos que fixam a placa de sistema à base do computador.
- 17. Desligue o cabo do conector eSATA, o cabo do adaptador de CA e o cabo da placa de TV dos respectivos conectores na placa de sistema.
- 18. Levante a placa de sistema inclinando-a na direcção do lado do computador e retire-a da base do computador.

<span id="page-45-0"></span>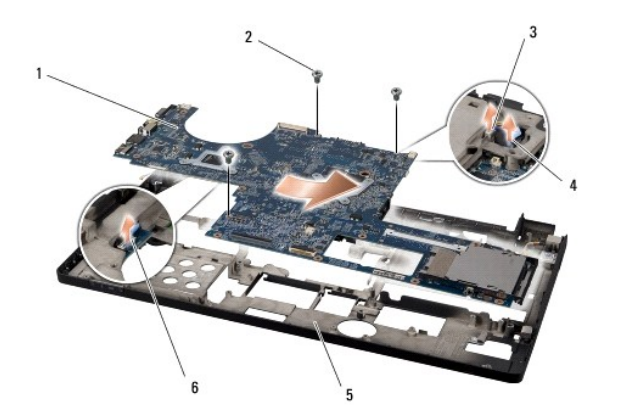

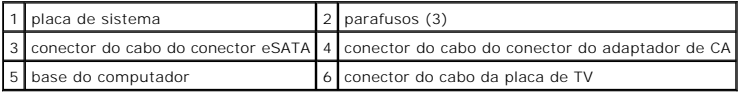

## <span id="page-45-1"></span>**Voltar a colocar a placa de sistema**

- 1. Volte a colocar a placa de sistema na base do computador.
- 2. Ligue o cabo do conector eSATA, o cabo do adaptador de CA e o cabo da placa de TV aos respectivos conectores na placa de sistema.
- 3. Volte a colocar os três parafusos que fixam a placa de sistema à base do computador.
- 4. Coloque o cabo de alimentação/luz da bateria direito, cabo de alimentação/luz da bateria esquerdo, cabo do ecrã e o cabo da câmara nas guias de encaminhamento e ligue-os aos respectivos conectores na placa de sistema (consulte [Voltar a colocar o conjunto do ecrã](file:///C:/data/systems/sxl16/pt/sm/display.htm#wp1183623))
- 5. Volte a colocar a placa de áudio (consulte [Voltar a colocar a placa de áudio](file:///C:/data/systems/sxl16/pt/sm/audioboa.htm#wp1027497))
- 6. Volte a colocar o subwoofer (consulte [Voltar a colocar o subwoofer](file:///C:/data/systems/sxl16/pt/sm/subwoofe.htm#wp1008952)).
- 7. Volte a colocar o módulo IEEE 1394 (consulte [Voltar a colocar o módulo IEEE 1394](file:///C:/data/systems/sxl16/pt/sm/1394modu.htm#wp1031795)).
- 8. Volte a colocar a unidade óptica (consulte [Voltar a colocar a unidade óptica](file:///C:/data/systems/sxl16/pt/sm/optical.htm#wp1044788)).
- 9. Volte a colocar o apoio para mãos (consulte [Voltar a colocar o apoio para mãos](file:///C:/data/systems/sxl16/pt/sm/palmrest.htm#wp1050987)).
- 10. Volte a colocar as Mini-Cards, se for o caso (consulte [Substituir a Mini-Card](file:///C:/data/systems/sxl16/pt/sm/minicard.htm#wp1181828)).
- 11. Volte a colocar a bateria de célula tipo moeda (consulte [Voltar a colocar a bateria de célula tipo moeda](file:///C:/data/systems/sxl16/pt/sm/coinbatt.htm#wp1180214)).
- 12. Volte a colocar o ventilador (consulte [Voltar a colocar o ventilador\)](file:///C:/data/systems/sxl16/pt/sm/fan.htm#wp1122720).
- 13. Destaque o verso das protecções térmicas novas no kit e prenda as protecções às partes do dissipador de calor do processador que cobrem a unidade do processador central e a unidade do processador gráfico.

**NOTA:** Se substituir o processador, o ventilador ou a placa de sistema, utilize as protecções térmicas fornecidas no kit no dissipador de calor do processador para garantir que é atingida a condutividade térmica. Não reutilize as protecções térmicas usadas.

- 14. Volte a colocar o dissipador de calor do processador (consulte [Voltar a colocar o dissipador de calor do processador](file:///C:/data/systems/sxl16/pt/sm/cpucool.htm#wp1122720)).
- 15. Volte a colocar o(s) módulo(s) de memória (consulte [Voltar a colocar o\(s\) módulo\(s\) de memória](file:///C:/data/systems/sxl16/pt/sm/memory.htm#wp1180290)).
- 16. Volte a colocar a unidade de disco rígido (consulte [Substituir a unidade de disco rígido](file:///C:/data/systems/sxl16/pt/sm/hdd.htm#wp1185560)).
- 17. Volte a colocar as coberturas posteriores (consulte [Voltar a colocar as coberturas posteriores](file:///C:/data/systems/sxl16/pt/sm/rearcap.htm#wp1217063)).
- 18. Volte a colocar a tampa da base (consulte [Voltar a colocar a tampa da base\)](file:///C:/data/systems/sxl16/pt/sm/basecvr.htm#wp1217063).
	- **AVISO:** Antes de ligar o computador, volte a colocar todos os parafusos e certifique-se de que não existem parafusos perdidos no interior do computador. Se não o fizer, poderá provocar danos no computador.

### 19. Ligue o computador.

**NOTA:** Depois de ter substituído a placa de sistema, introduza o número da etiqueta de serviço do computador no BIOS da placa de sistema de substituição.

20. Introduza o CD de actualização do BIOS fornecido com a placa de sistema de substituição na unidade adequada. Siga as instruções apresentadas no ecrã.

**Dell™ Studio XPS™ 1640 Manual de Serviço** 

**NOTA:** Uma NOTA fornece informações importantes para ajudar a utilizar melhor o computador.

**AVISO:** Um AVISO indica possíveis danos de hardware ou de perda de dados e como evitar o problema.

**ADVERTÊNCIA: Uma ADVERTÊNCIA indica potenciais danos no equipamento, lesões corporais ou mesmo morte.** 

## **As informações contidas neste documento estão sujeitas a alterações sem aviso prévio. © 2008 Dell Inc. Todos os direitos reservados.**

É estritamente proibida qualquer reprodução destes materiais sem autorização por escrito da Dell Inc.

Marcas comerciais utilizadas neste texto: *Dell, XPS* e o logótipo *DELL* são marcas comerciais da Dell Inc.; *Bluetooth* é uma marca comercial registada propriedade da Bluetooth SIG,<br>Inc. e é utilizada pela Dell sob licen

Neste documento podem ser mencionadas outras marcas comerciais e marcas que sentidades que reinvocam as marcas ou os nomes dos seus produtos. A Dell Inc.<br>declara que não tem interesse de propriedade sobre marcas e nomes de

Dezembro de 2008 Rev. A00

## <span id="page-48-0"></span> **Placa de TV (opcional) Dell™ Studio XPS™ 1640 Manual de Serviço**

- [Retirar a placa de TV](#page-48-1)
- [Voltar a colocar a placa de TV](#page-48-2)

ADVERTENCIA: Antes de trabalhar no interior do computador, leia as informações de segurança fornecidas com o mesmo. Para obter informações<br>adicionais sobre os melhores procedimentos de segurança, consulte a página inicial **AVISO:** Para evitar descargas electrostáticas, ligue-se à terra utilizando uma pulseira antiestática com ligação à terra ou toque periodicamente numa superfície metálica não pintada (como o painel posterior) no computador. AVISO: Apenas um técnico qualificado e especializado deve efectuar reparações no seu computador. Os danos causados por intervenções não<br>autorizadas pela Dell™ não são abrangidos pela garantia. **AVISO:** Para evitar danificar a placa de sistema, retire a bateria principal (consulte [Antes de trabalhar no interior do computador](file:///C:/data/systems/sxl16/pt/sm/before.htm#wp1435099)) antes de trabalhar no interior do computador.

**NOTA:** A disponibilidade da placa de TV varia consoante a região.

## <span id="page-48-1"></span>**Retirar a placa de TV**

- 1. Siga as instruções em [Antes de começar](file:///C:/data/systems/sxl16/pt/sm/before.htm#wp1435071).
- 2. Retire o apoio para mãos (consulte [Retirar o apoio para mãos](file:///C:/data/systems/sxl16/pt/sm/palmrest.htm#wp1044787)).
- 3. Retire o parafuso que fixa a placa de TV.
- 4. Anote a disposição e desligue o cabo da placa de TV dos conectores na placa e na placa de sistema.
- 5. Levante e retire a placa de TV e o cabo da base do computador.

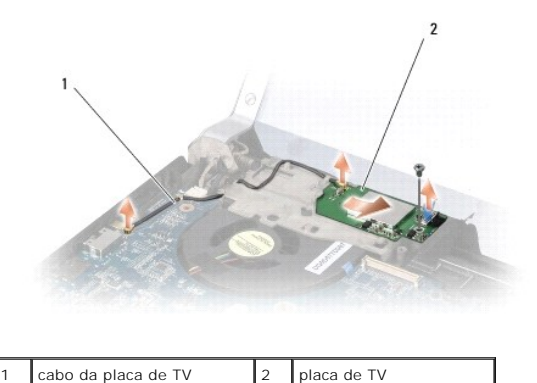

## <span id="page-48-2"></span>**Voltar a colocar a placa de TV**

- 1. Coloque a placa de TV na base do computador.
- 2. Volte a colocar o parafuso que fixa a placa de TV.
- 3. Coloque o cabo da placa de TV na guia de encaminhamento e ligue-o aos conectores na placa e na placa de sistema.
- 4. Volte a colocar o apoio para mãos (consulte [Voltar a colocar o apoio para mãos](file:///C:/data/systems/sxl16/pt/sm/palmrest.htm#wp1050987)).

**AVISO:** Antes de ligar o computador, volte a colocar todos os parafusos e certifique-se de que não existem parafusos perdidos no interior do computador. Se não o fizer, poderá provocar danos no computador.